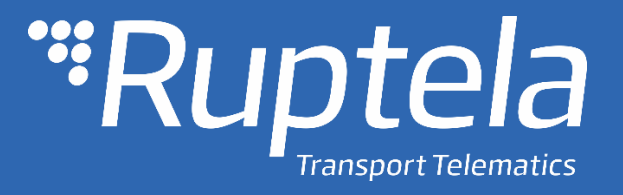

# FM-Eco4 light 3G/light+ 3G FM-Eco4 light/light+ Инструкция по эксплуатации

# Содержание

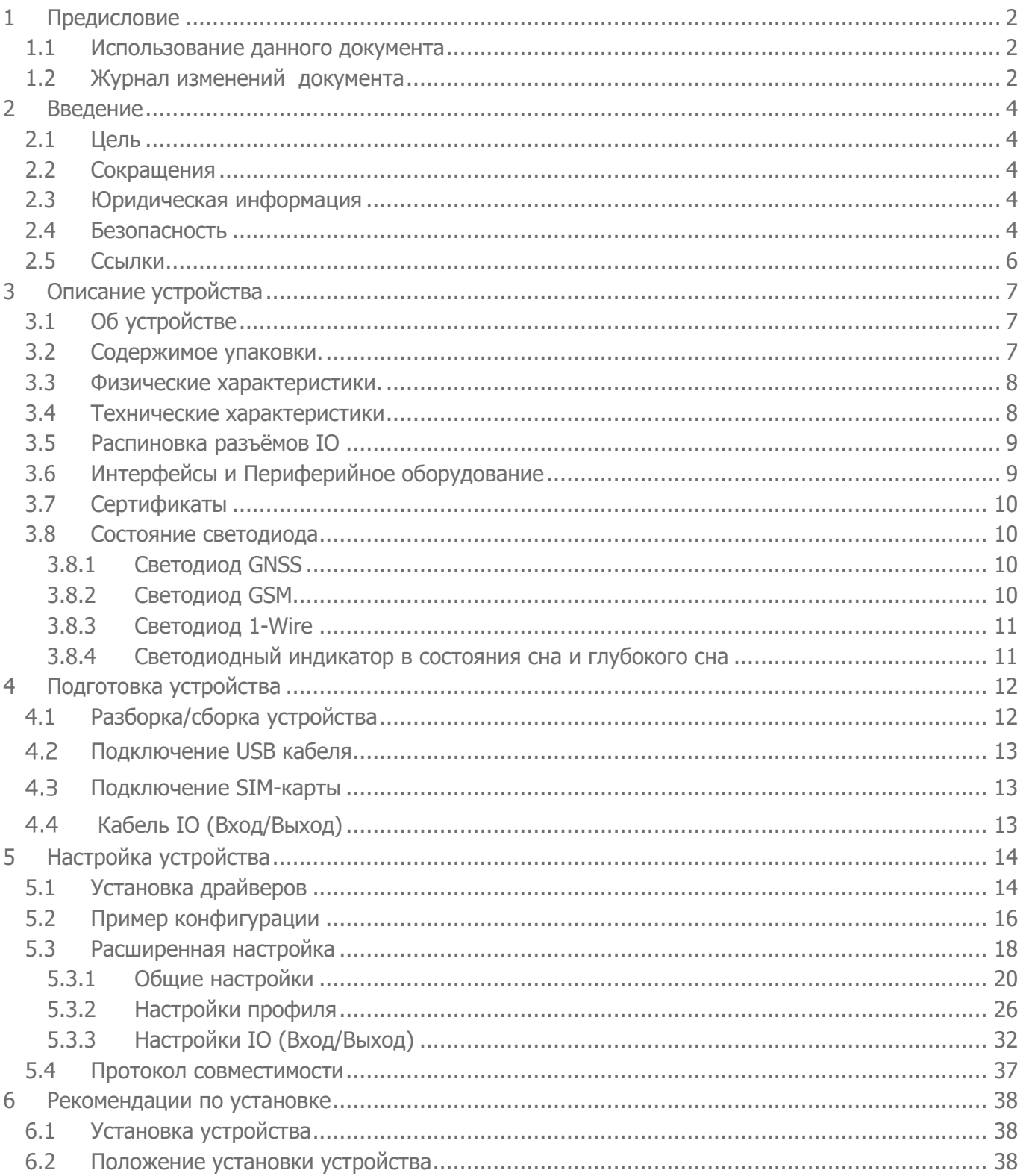

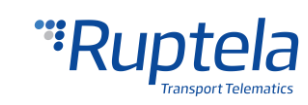

# <span id="page-2-0"></span>1 Предисловие

# <span id="page-2-1"></span>1.1 Использование данного документа

Данный документ предоставляет необходимую информацию для правильного обращения с устройством, его подготовке к работе, настройке и установке на транспортное средство. Документ организован линейно: начиная от распаковки устройства до рекомендаций по монтажу устройства на транспортное средство. Тем не менее, инструкция не перегружена ненужной информацией. В инструкции приводиться только краткое описание различных функций и действий, необходимых для начала работы устройства. Ссылки на более подробные описания присутствуют в инструкции.

Для обозначения важной информации используются следующие маркировки:

Примечания содержат важную информацию, на которую необходимо обращать внимание:

Примечание

Подобные заметки содержат важную информацию!

- Действия и различные элементы программного обеспечения, необходимые для настройки устройства, выделены **жирным шрифтом**.
- Все действия описаны последовательно в пяти разделах: введение, описание устройства, подготовка устройства, настройка устройства, рекомендации по его монтажу.

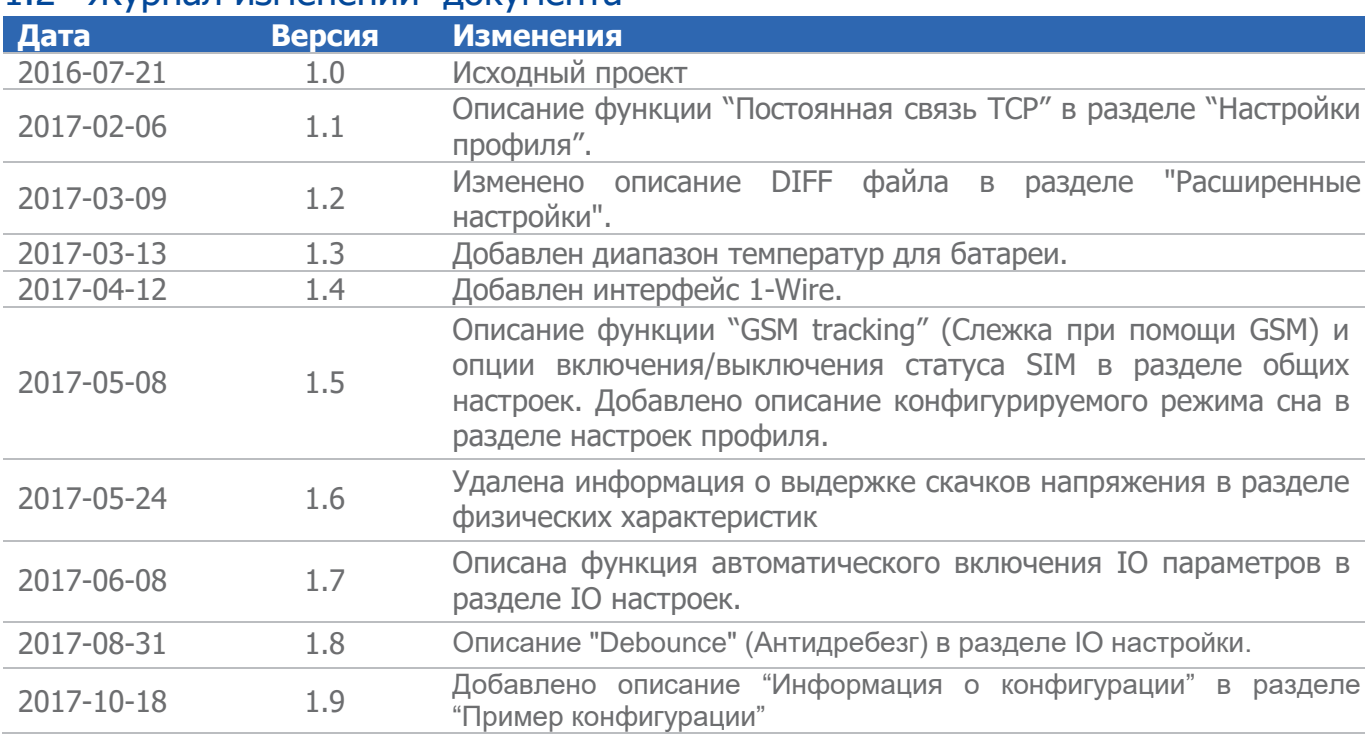

#### <span id="page-2-2"></span>1.2 Журнал изменений документа

**O** C Main Support no.: +370 5 2045030

◯ Polish Support no.: +48 22 2092532

Ukrainian Support no.: +380 947 107319

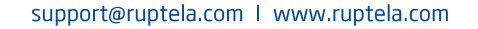

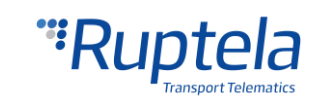

<span id="page-3-0"></span>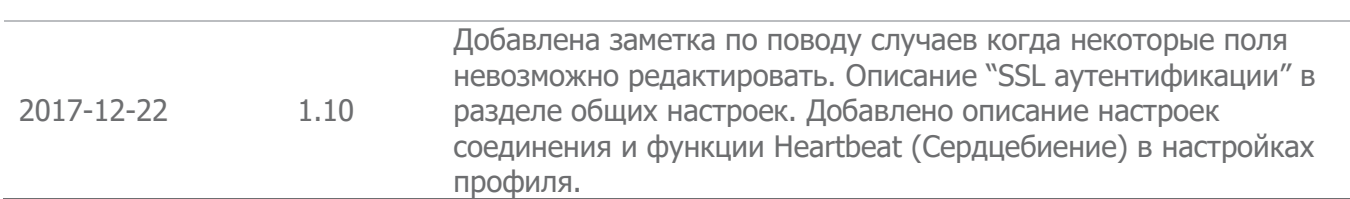

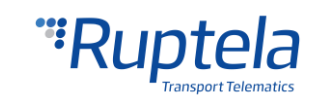

# 2 Введение

# <span id="page-4-0"></span>2.1 Цель

Цель данного документа заключается в предоставлении физических и технических данных об устройстве, в объяснении функционирования устройства и как отображаются различные состояния. Также присутствуют эксплуатационные инструкции по подготовке и настройке устройства.

# <span id="page-4-1"></span>2.2 Сокращения

AC/DC – переменный /постоянный ток;

ACK – сигнал подтверждения приёма данных;

GLONASS – глобальная навигационная спутниковая система;

GNSS – Глобальная навигационная система спутников;

GPRS – система пакетной радиосвязи общего пользования;

GPS – глобальная система позиционирования;

GSM – глобальная система мобильных коммуникаций;

I/O – входы /выходы;

LED – светодиод;

PC – персональный компьютер;

PCB – печатная плата;

SELV (БСНН) – **Б**езопасное **С**верх **Н**изкое **Н**апряжение. Схема "БСНН" это вторичная электрическая схема которая работает таким образом, что при сбоях или нормальной работе схемы, вольтаж схемы не превышал допустимые безопасные диапазоны.

SMS – служба коротких сообщений;

UMTS - универсальная мобильная телекоммуникационная система третьего поколения;

2G - мобильная связь второго поколения;

3G - мобильная связь третьего поколения;

#### <span id="page-4-2"></span>2.3 Юридическая информация

Авторские права © 2017 Ruptela. Все права защищены. Воспроизведение, распространение, передача или хранение всего документа или его частей в любой форме без предварительного письменного разрешения Ruptela запрещается. Названия изделий и компаний, упомянутых в данном документе, являются торговыми марками или торговыми названиями соответствующих владельцев.

# 2.4 Безопасность

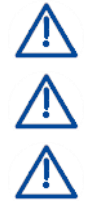

<span id="page-4-3"></span>Всё периферийное (дополнительное) оборудование, такое как персональные компьютеры, аккумуляторы, датчики и пр., должно соответствовать требованиям стандарта EN60950-1. Не разбирайте терминал. В случае повреждения корпуса терминала или изоляции

проводов прежде всего отсоедините кабели от источника электропитания.

Все беспроводные устройства передачи данных производят помехи, которые могут влиять на прочие приборы, располагаемые рядом.

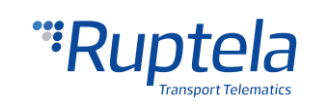

Терминал должен устанавливаться или сниматься только квалифицированным персоналом!

Терминал должен быть надежно закреплен в месте установки. Место установки описывается в монтажных инструкциях.

Программирование устройства должно выполняться при помощи персональных компьютеров 2-го класса безопасности (с автономным источником питания).

Не устанавливайте терминал в место, где он будет подвергаться воздействию агрессивной среды в течение длительного времени.

Внимание! В случае установки аккумулятора неправильного типа существует опасность взрыва. Утилизируйте отработанные аккумуляторы согласно экологическим требованиям.

Любые операции по монтажу и/или обращению с устройством во время грозы запрещены.

Используйте конфигурационные кабели только производства Ruptela. Ruptela не несет ответственности за вред, причиненный использованием неправильных кабелей для соединения PC ↔ терминала.

Внимание! Не подсоединяйте провода, отмеченные красным (питание) и черным (масса) цветом к полюсам аккумулятора наоборот. Устройство оснащено защитой от обратной полярности, однако, если вы подсоедините питание неправильно, оно не будет работать.

Для отсоединения устройства от источника питания необходимо отсоединить 12 контактный разъем от устройства или провода от источника электропитания транспортного средства.

Символ перечеркнутого мусорного контейнера означает, что отходы оборудования не должны утилизироваться вместе с другими бытовыми отходами. Продукт после окончания срока службы должен быть сдан на отдельном пункте для сбора мусора.

В этой главе приводится информация о способе безопасной эксплуатации терминала FM. Соблюдение данных требований и рекомендаций предотвратит опасные ситуации. Вам необходимо внимательно прочитать данные инструкции и строго их соблюдать перед эксплуатацией устройства. Терминал получает питание от автомобильного аккумулятора со следующими параметрами: 12/24 VDC. Допустимый диапазон напряжения 10 – 32VDC. Максимальная сила 150mА при 12VDC (Поступающая с БСНН).

Во избежание механического повреждения, рекомендуется перевозить терминал FM в ударопрочной упаковке.

Перед подсоединением проводки 12-контактного кабеля к транспортному средству убедитесь, что для этого используются провода сечением не менее 0,75 мм<sup>2</sup>. Для правильного демонтажа терминала с транспортного средства прежде всего отсоедините провода питания (12-контактная фишка) и только потом - прочие разъемы и приборы.

Терминал предназначен для установки в месте с ограниченным доступом, не доступном оператору.

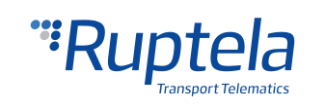

#### <span id="page-6-0"></span>2.5 Ссылки

Данный документ следует использовать вместе с другими документами. Таким образом можно уберечь документацию от переполнения ненужной информацией. Все дополнительные и исчерпывающие объяснения можно найти в справочной документации:

- FM-Eco4 light 3G / light+ 3G Спецификации Технические данные устройств FM-Eco4 Light / Light+ и FM-Eco4 light 3G / light+ 3G. Можно получить по почте [support@ruptela.com](mailto:support@ruptela.com)
- **[Quick start guide-](https://doc.ruptela.lt/display/AB/FM4)** Краткое руководство для лучшего понимания функций и настройки устройства.
- [Peripheral accessories](https://doc.ruptela.lt/pages/viewpage.action?pageId=884782) Инструкции по использованию периферийного оборудования с устройством FM-Eco4 light.
- $\bullet$  [Website link](https://doc.ruptela.lt/pages/viewpage.action?pageId=884812) Наша интернет страница, содержащая новейшую прошивку, конфигуратор и примеры файлов конфигурации.
- [Microsoft Framework](http://www.microsoft.com/en-us/download/details.aspx?id=17851) Это программное обеспечение необходимо для работы нашего конфигуратора.
- [VCOM drivers](https://doc.ruptela.lt/display/AB/FM4+drivers) Драйверы, необходимые для подключения устройства к PC.

Все ссылки приводятся в соответствующих разделах, где необходима дополнительная информация.

#### Примечание

Сайт документации Ruptela: doc.ruptela.lt

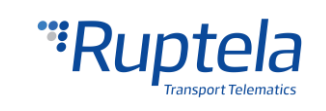

# <span id="page-7-0"></span>3 Описание устройства

#### <span id="page-7-1"></span>3.1 Об устройстве

Устройство производства Ruptela FM-Eco4 light / FM-Eco4 light 3G – это недорогое, простое устройство слежения 4-го поколения с низким энергопотреблением. Оно получает информацию о местоположении посредством сигнала GPS/GLONASS и передает данные на сервер через сотовые 3G или GSM/GPRS сети.

Поддержка сети 3G ранее была не доступна для устройств FM4 . Эта новая функция в FM-Eco4 light 3G является основным преимуществом по сравнению с FM-Eco4 light.

Обе вариации устройства FM-Eco4 light и FM-Eco4 light 3G имеют различные преимущества относительно предыдущего поколения устройств FM-Eco3:

- Более низкое энергопотребление;
- **Интерфейс 1-Wire:**
- Внутренняя антенна GPS/GLONASS.

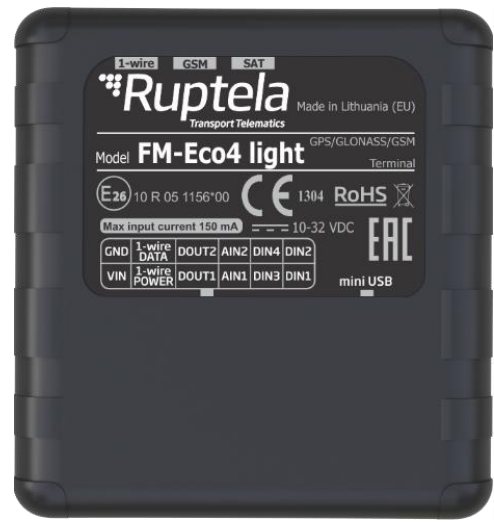

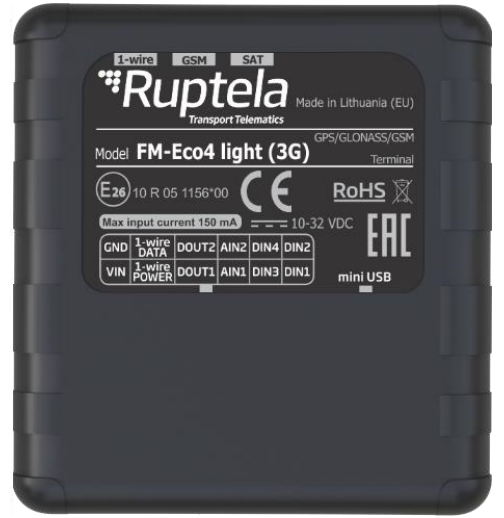

FM-Eco4 light FM-Eco4 light 3G

Оба устройства имеют вариацию с внутренним источником питания. Версии устройств с встроенной батареей называются FM-Eco4 light+ и FM-Eco4 light+ 3G.

support@ruptela.com | www.ruptela.com

#### <span id="page-7-2"></span>3.2 Содержимое упаковки.

Устройство FM-Eco4 light / FM-Eco4 light 3G поставляется в картонной упаковке. В упаковке находятся:

- Устройство FM-Eco4 light / FM-Eco4 light+ либо их вариант с батареей;
- 12-ти контактный кабель;
- **USB кабель (выборочный аксессуар).**

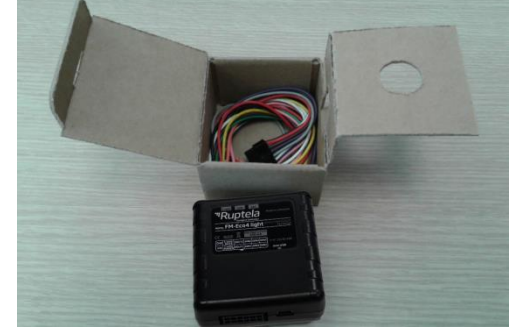

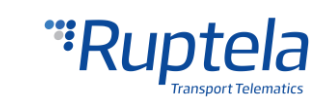

# Примечание

Предоставление SIM-карта выборочно в зависимости от заказанных услуг. SIM-карта необходима для подключения к сети GSM. SIM-карту можно приобрести у местного поставщика услуг GSM. SIM-карта может работать с терминалом только при отключенных кодах безопасности SIM-карты.

# <span id="page-8-0"></span>3.3 Физические характеристики.

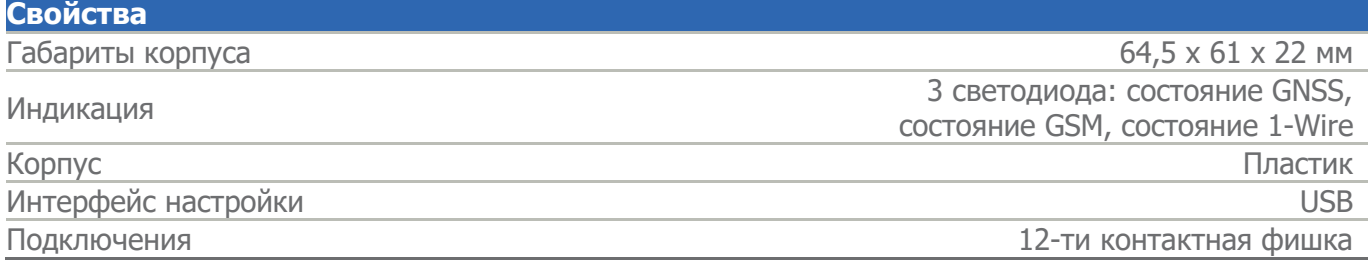

# <span id="page-8-1"></span>3.4 Технические характеристики

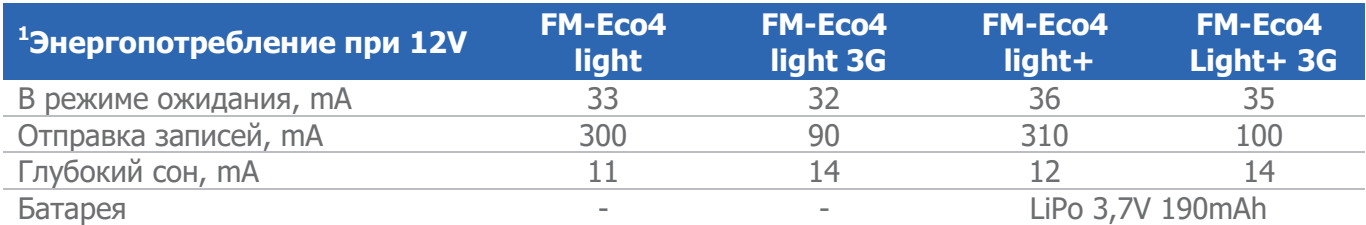

<sup>1</sup>В зависимости от прошивки; Указанные значения действительны при отсутствии подключенных периферийных устройств. Если батарея находится в режиме зарядки, то потребление энергии в каждом режиме будет выше в пределах 170 мА.

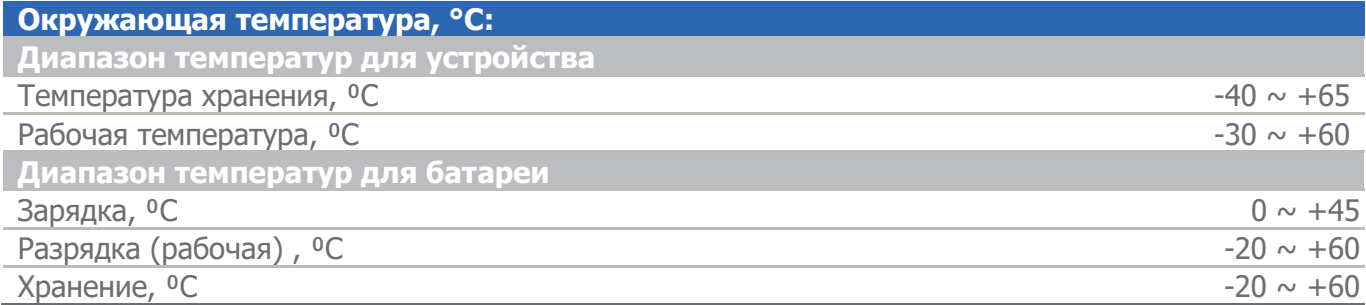

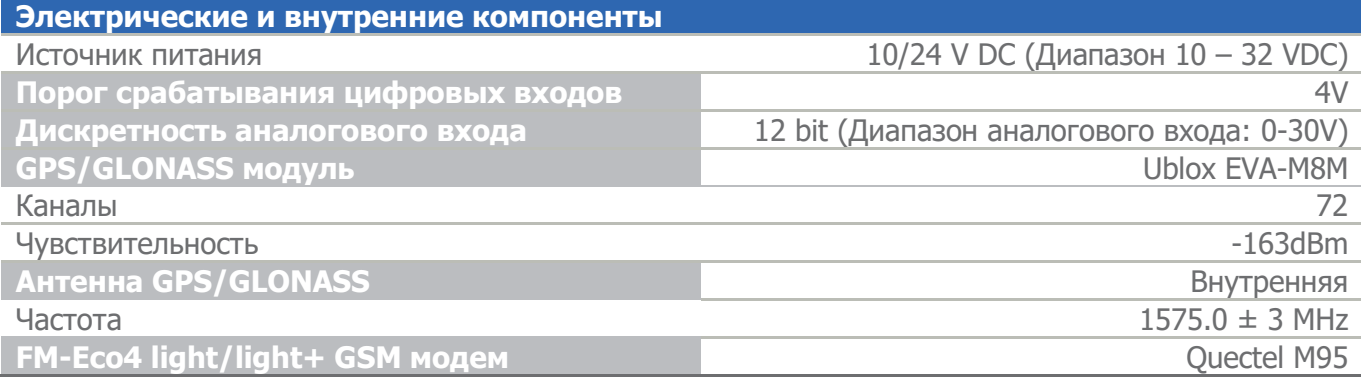

● ● ● Main Support no.: +370 5 2045030

● Polish Support no.: +48 22 2092532

Ukrainian Support no.: +380 947 107319

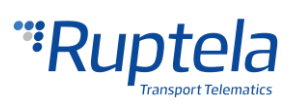

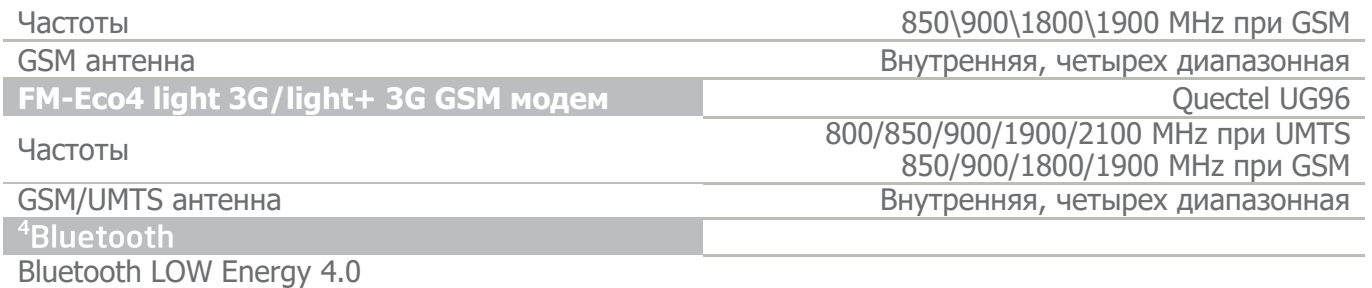

#### **Защиты**

Короткого замыкания;

Обратной полярности;

Встроенная защита схемы типа F2 (предохранитель медленного срабатывания 1A 63V)

# <span id="page-9-0"></span>3.5 Распиновка разъёмов IO

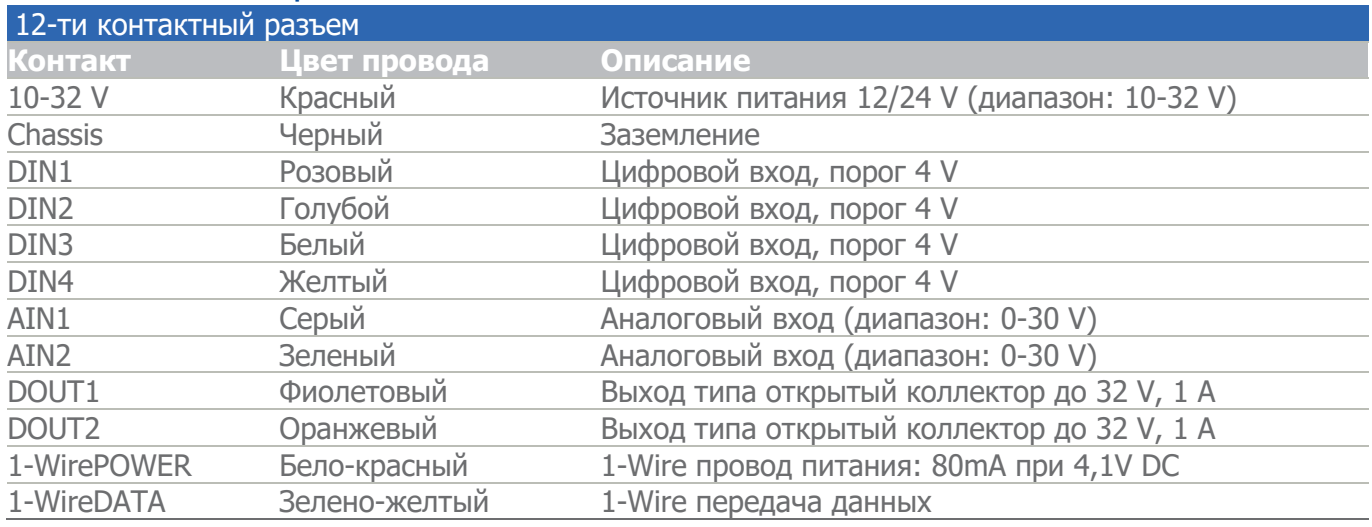

## <span id="page-9-1"></span>3.6 Интерфейсы и Периферийное оборудование

Существует несколько различных периферийных устройств, которые можно подключить к устройству FM-Eco4 light / FM-Eco4 light 3G. Периферийные устройства расширяют возможности и функциональность вашего устройства. Все доступные периферийные устройства можно приобрести в Ruptela. Обратитесь к вашему менеджеру для большей информации.

support@ruptela.com | www.ruptela.com

#### Примечание

Максимальное энергопотребление интерфейса 1-wire - 80 mА при 4,1 V

#### **Доступно на 1-Wire:**

- $\bullet$  4 × Температурных датчика DS18B20/DS18S20 (10 mA при 4,1 V)
- $\bullet$  1  $\times$  iButton DS1990 (20mA при 4,1 V)
- $\bullet$  1  $\times$  1-Wire RFID

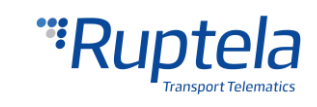

#### **Доступно на цифровых выходах:**

- $\bullet$  1  $\times$  зуммер/светодиод
- $\bullet$  1 × Панель EcoDrive (питание от 1-Wire. 40 mA при 4,1 V)
- $\bullet$  1  $\times$  блокировка зажигания

#### **Доступно на аналоговых входах:**

**• 2 × Аналоговых датчика уровня топлива** 

Инструкции по установке и техническая документация периферийного оборудования находятся на нашей интернет [странице](https://doc.ruptela.lt/pages/viewpage.action?pageId=884782).

# <span id="page-10-0"></span>3.7 Сертификаты

Устройства FM-Eco4 light и FM-Eco4 light 3G прошли проверки качества и соответствуют следующим сертификатам:

- E-Mark
- CE ready

# <span id="page-10-1"></span>3.8 Состояние светодиода

#### <span id="page-10-2"></span>3.8.1 Светодиод GNSS

Если сигнал GPS/GLONASS пропадает, отсутствует или неточный, светодиод GPS будет мигать следующим образом:

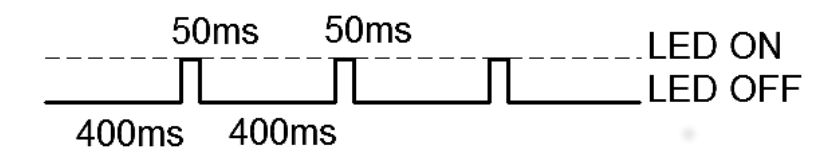

При получении точного сигнала GPS/GLONASS светодиод GPS мигает следующим образом:

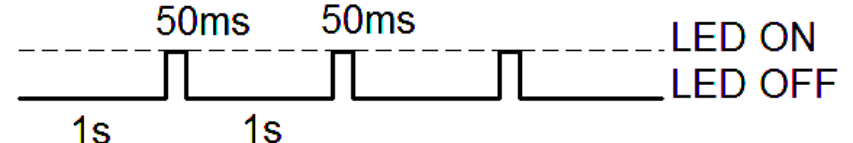

#### <span id="page-10-3"></span>3.8.2 Светодиод GSM

Когда не поступает GSM сигнал светодиод GSM мигает:

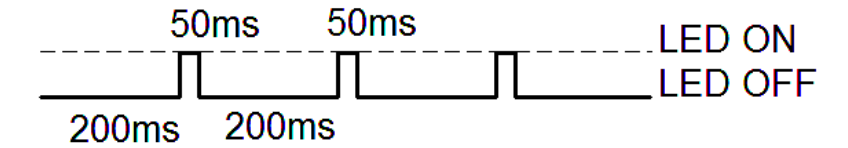

Если принимается хороший сигнал GSM/ <sup>2</sup>UMTS, но нет GPRS, светодиод мигает:

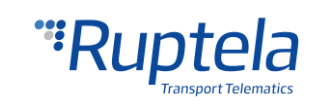

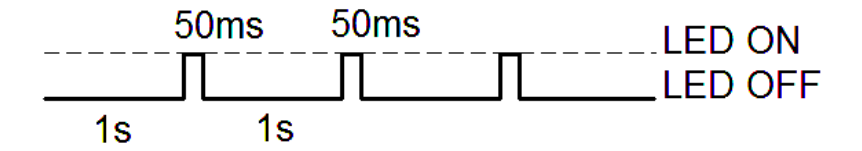

Если принимается хороший сигнал GSM/<sup>2</sup>UMTS и устройство подключено к GPRS, светодиод мигает:

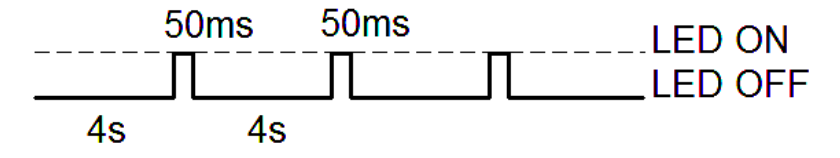

Если терминал FM-Eco4 light принимает сигнал GSM/<sup>2</sup>UMTS и посылает данные через GPRS, светодиод мигает:

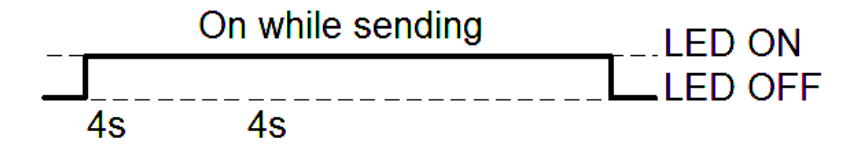

<sup>2</sup>Только для устройств FM-Eco4 light 3G и FM-Eco4 light+ 3G.

#### <span id="page-11-0"></span>3.8.3 Светодиод 1-Wire

К терминалу устройства можно подключить устройствa 1-Wire. Есть 2 различных типа статуса светодиода. Если ничего из периферии не подключено, светодиод не будет мигать вообще:

 $\overline{a}$  . LED ON **LED OFF** 

Если подключено 1 периферийное устройство, светодиод мигает:

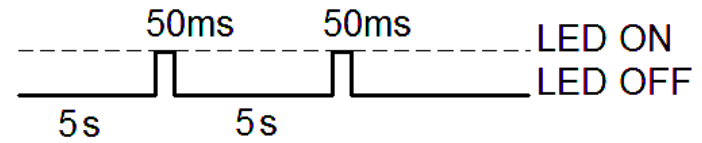

#### <span id="page-11-1"></span>3.8.4 Светодиодный индикатор в состояния сна и глубокого сна

Когда устройство находится в спящем / глубоко спящем режиме все три светодиода мигают одновременно в следующей схеме:

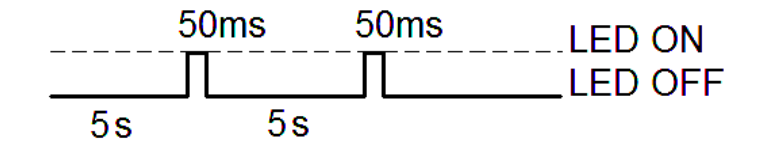

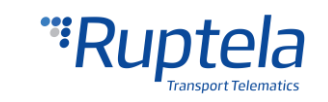

# <span id="page-12-0"></span>4 Подготовка устройства

Для того чтобы устройство работало вам необходимо его настроить и вставить SIM-карту. Для этого вам понадобиться открыть корпус устройства и выполнить некоторые действия, описанные далее.

#### <span id="page-12-1"></span>4.1 Разборка/сборка устройства

Пластиковый корпус устройство необходимо открыть используя отвёртку либо похожий инструмент. Рекомендуется использовать плоскую отвёртку (пример приведён справа). Использование неподходящих инструментов может нанести непоправимый ущерб устройству.

Для правильной сборки устройства необходимо знать точное местонахождение пластиковых креплений которые фиксируют печатную плату. (Картинка справа). Эти местонахождения перечислены в таблице снизу.

**Правильная последовательность сборки:**

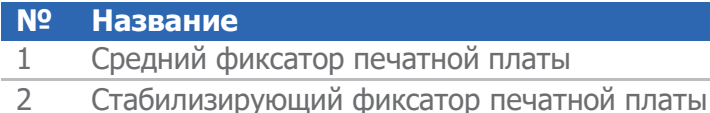

3 Опорный фиксатор печатной платы

#### **Правильный порядок сбора**

- 1. Удостоверьтесь, что печатная плата находиться в положении лицевой стороной вверх, только в таком положении она может быть обратно установлена в пластиковый корпус.
- 2. Печатная плата устанавливается под средний пластиковый фиксатор № 1.
- 3. Далее плата устанавливается на стабилизирующий фиксатор № 2.
- 4. Плата должна быть правильно установлена на опорный фиксатор № 3.

После выполнения порядка сбора описанного ранее, нажмите на печатную плату с другой стороны установив её в стабильное положение.

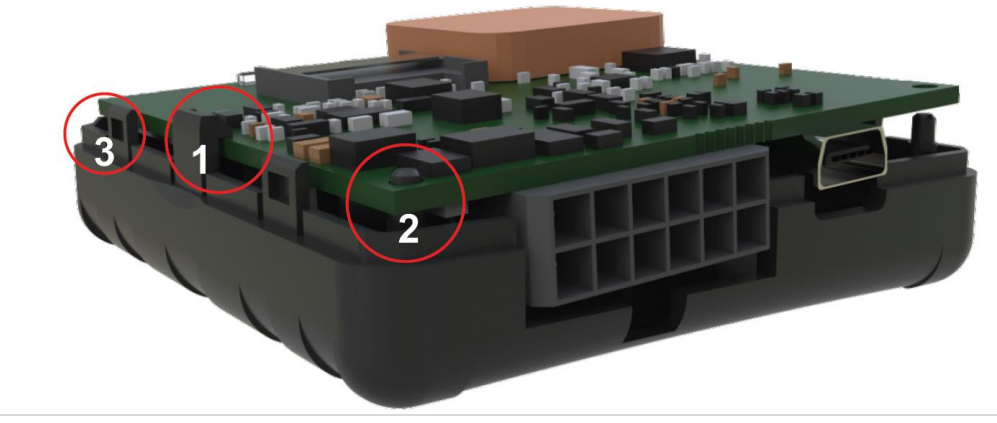

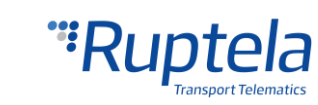

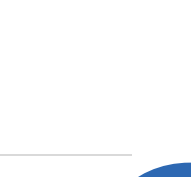

Пластиковая крышка устройства может быть установлена в изначальное положение только, когда все фиксаторы держат печатную плату в стабильном положении. (*Смотрите картинку сверху*)

Для того чтобы правильно закрыть пластиковый корпус устройства, начните с установления пластиковой крышки с какой либо из сторон устройства (*смотрите картинку справа*). После нажмите на другую сторону крышки, чтобы полностью закрыть корпус.

# Примечание

Рекомендуется держать по минимуму число разборов устройства.

## <span id="page-13-0"></span>Подключение USB кабеля

Подключите mini USB кабель к устройству (смотрите картинку справа). Кабель может быть подключен только одним образом, будьте осторожны, чтобы не повредить фишку. Подключите другой конец кабеля в компьютер или лэптоп.

Прежде чем начать процедуру конфигурации устройства, удостоверьтесь, что оно подключено к внешнему источнику питания.

# <span id="page-13-1"></span>Подключение SIM-карты

Если вы заказали устройство без SIM-карты, вставьте собственную SIM-карту как показано на картинке справа. Микро чип SIM-карты должен находиться лицевой стороной вниз.

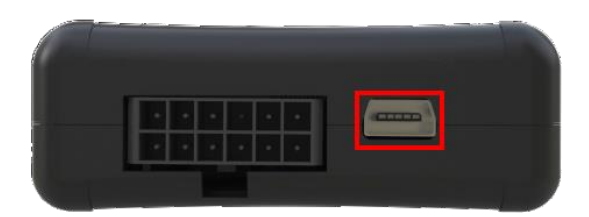

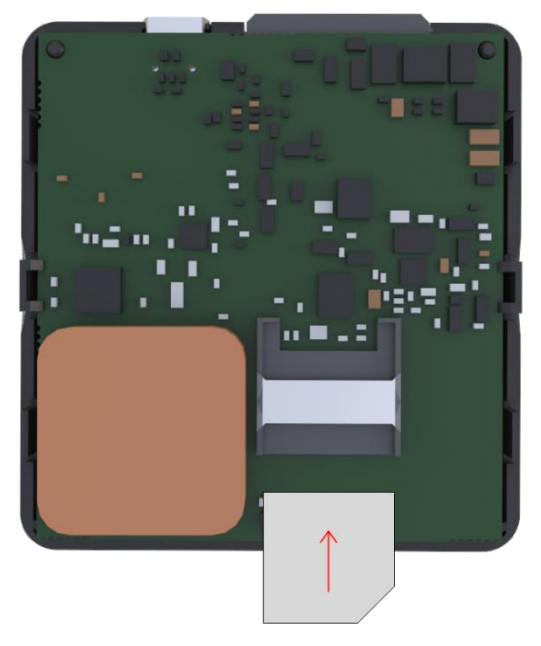

# <span id="page-13-2"></span>Кабель IO (Вход/Выход)

Подключите IO кабель в Micro - Fit фишку на устройстве как показано на картинке справа. Кабель может быть установлен только одним образом.

support@ruptela.com | www.ruptela.com

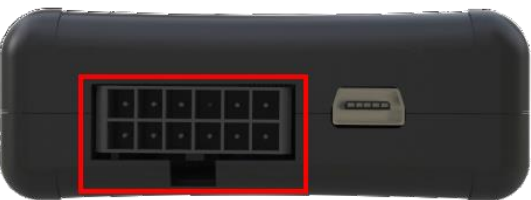

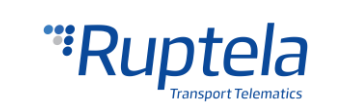

# <span id="page-14-0"></span>5 Настройка устройства

## <span id="page-14-1"></span>5.1 Установка драйверов

Установка драйвера виртуального COM-порта является обязательным, только тогда ваш компьютер сможет распознать устройство FM-Eco4 light, подключенным к порту USB. Вы можете скачать новейшие драйвера с нашей интернет страницы документации [\(VCOM drivers\).](https://doc.ruptela.lt/display/AB/FM4+drivers)

Выберите архивный файл с драйверами соответствующий вашей версии ОС, и загрузить его на свой компьютер.

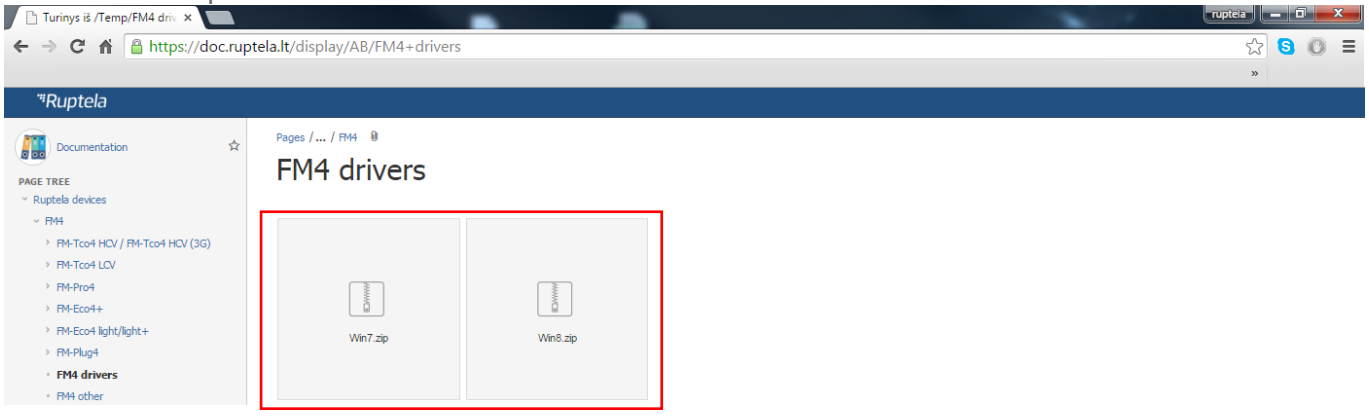

#### **Процедура установки**:

- Удалите предыдущие версии драйверов виртуального COM-порта (Пуск -> Настройка -> Панель управления -> Установка и удаление программ).
- Извлеките файлы из архива "Win7.zip" или "Win8.zip" в желаемое место на вашем компьютере.
	- Если вы работаете с 32-бит версией ОС, запустите "dpinst\_x86.exe" [1.]
	- Если вы работаете с 64-бит версией ОС, запустите "dpinst\_amd64.exe" [2.]

Пользователи Windows 7 могут получить предупредительное системное сообщение безопасности. Нажмите кнопку "Да" [3.]

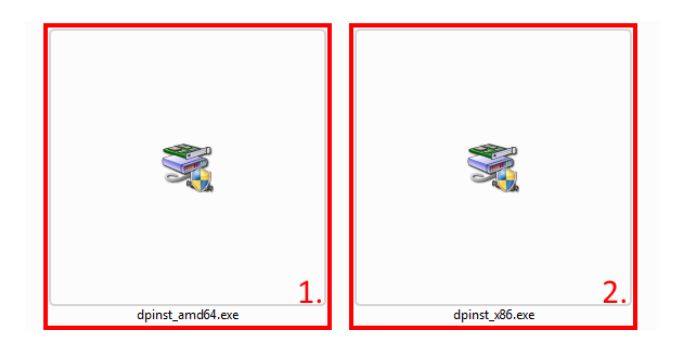

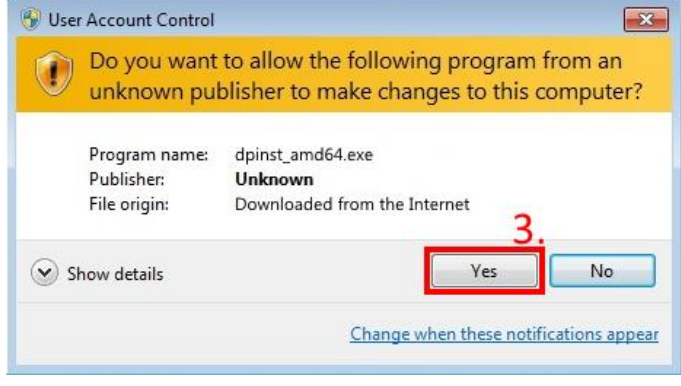

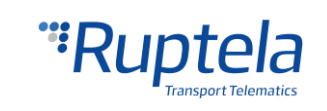

В следующем окне выберите "Next" [4.]

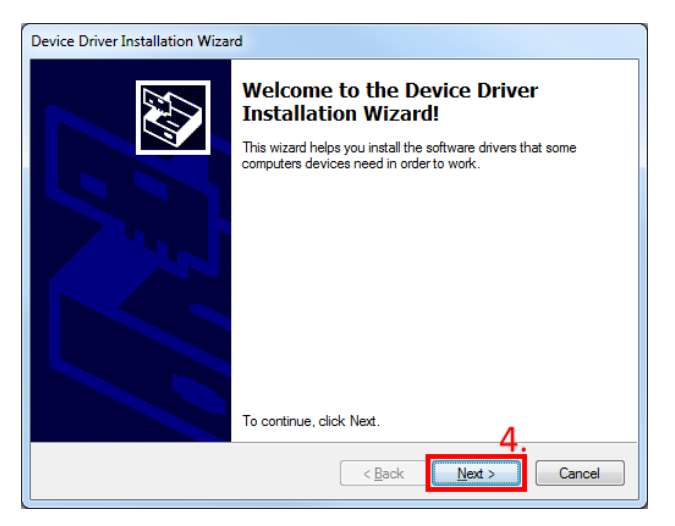

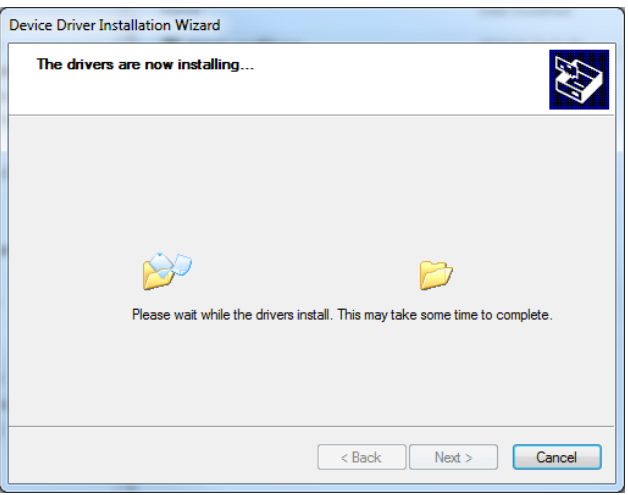

Подождите, пока установка не будет завершена и нажмите «Готово» [5.]

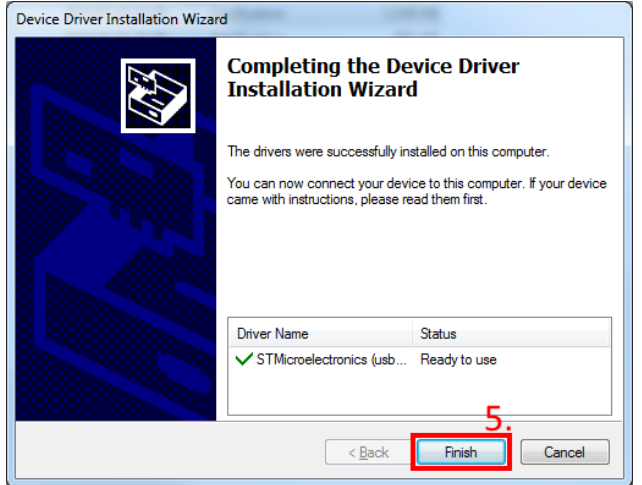

Драйвер установлен и готов к использованию.

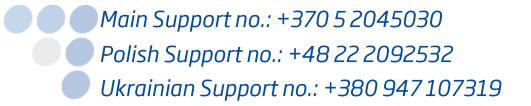

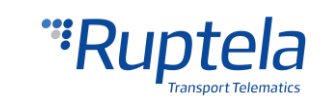

# <span id="page-16-0"></span>5.2 Пример конфигурации

Войдите на интернет страницу документации и загрузите образец конфигурации sample [configuration](https://doc.ruptela.lt/pages/viewpage.action?pageId=884799) и новейший конфигуратор [configurator](https://doc.ruptela.lt/pages/viewpage.action?pageId=884804). Также необходима новейшая версия [Microsoft](http://www.microsoft.com/en-us/download/details.aspx?id=17851)  [Framework.](http://www.microsoft.com/en-us/download/details.aspx?id=17851)

#### **Требования к операционной системе:**

**MS Windows XP/Vista/7/8** 

Запустите VCP.exe из папки конфигуратора.

- 1. Выберите **Eco4**
- 2. Нажмите **File (файл)** → **Open CFG (открыть CFG)**
- 3. В диалоговом окне выберите файл образца конфигурации, который вы загрузили с интернет страницы документации.
- 4. Нажмите **Open (открыть)**.

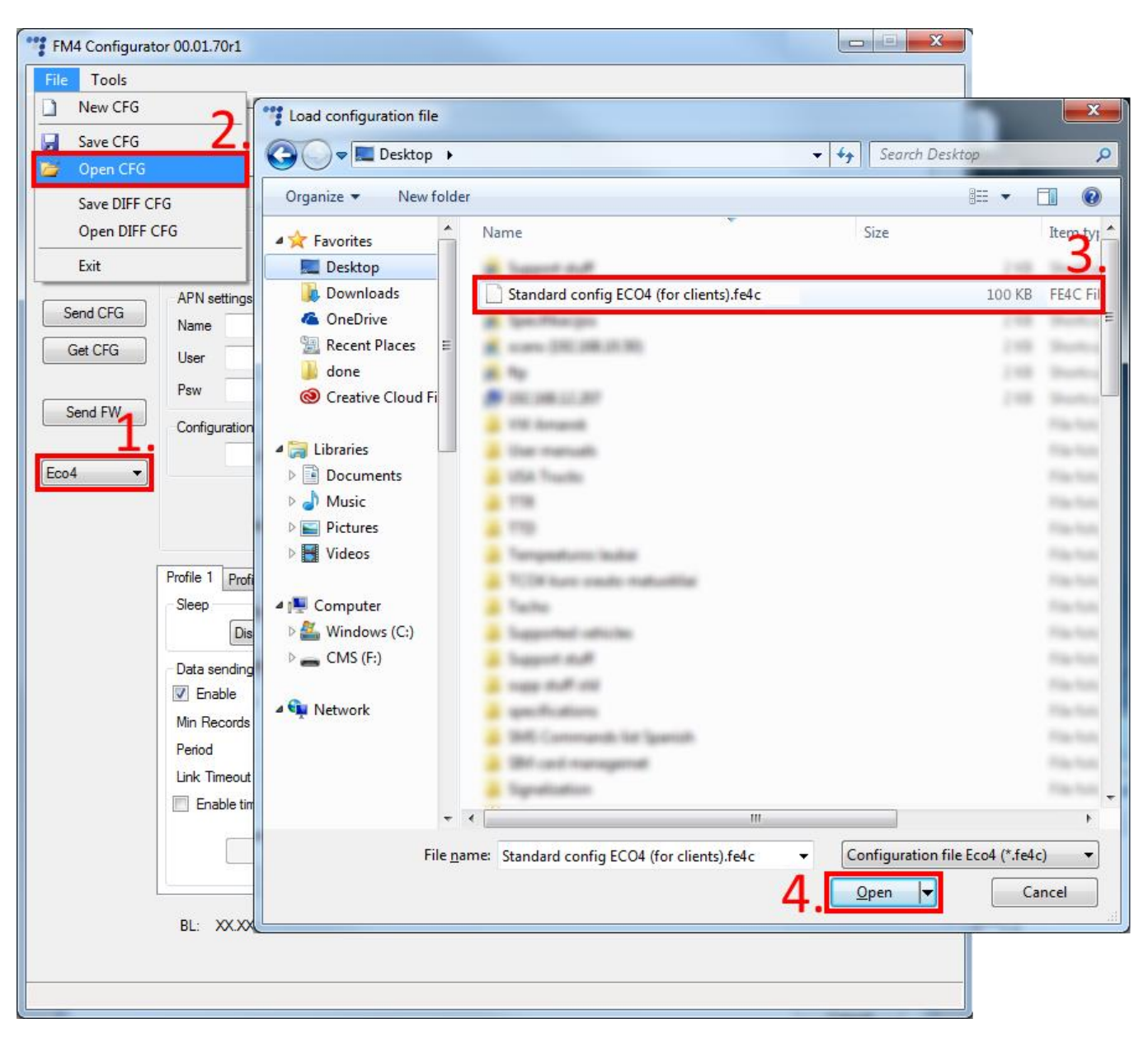

support@ruptela.com | www.ruptela.com

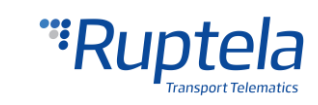

#### **Информация о конфигурации**

Начиная с конфигуратора версии 00.03.04.ХХ, конфигуратор будет отображать дополнительную информацию о загруженной конфигурации. Следующая информация будет отображена в верхней части конфигуратора после загрузки конфигурации (Если конфигурация не загружена, то поля будут пустыми):

- 1. Configuration source (Источник конфигурации) может быть либо "Configurator" (Конфигуратор) либо "Device" (FM устройство).
	- Configurator (Конфигуратор) означает что конфигурация загружена с компьютера;
	- Device [Device IMEI] (FM устройство с IMEI номером) означает что конфигурация была получена с FM устройства;
- 2. FM device FW version (Версия прошивки FM устройства) данная информация будет отображена только если конфигурация была получена с FM устройства;
- 3. FM4 configurator version (Версия конфигуратора) отображает версию конфигуратора на которой была создана загруженная конфигурация;
- 4. Target device (Предназначено для FM устройства) отображает модель FM устройства, для которой была создана данная конфигурация, либо с какой модели FM устройства данная конфигурация была загружена;
- 5. CFG Tag (Заметка конфигурации) данное поле предназначено для дополнительных заметок о конфигурации, которые будут сохранены вместе с конфигурацией. Максимальная длина заметки 32 символа, допускаются только печатаемые ASCII буквы и символы;
- 6. Last edited (Последняя редакция) отображает дату и время когда конфигурация была в последний раз редактирована. Если конфигурация была получена с компьютера, то время будет взято с системного времени. Если конфигурация была получена с FM устройства и на тот момент устройство не имело данных о времени из всех источников, то дата и время будет отображено с начала столетия (2000/01/01 00:00:00);
- 7. Если к загруженной конфигурации были выполнены какие либо изменения, маленький "\*" символ будет отображен возле названия конфигурации

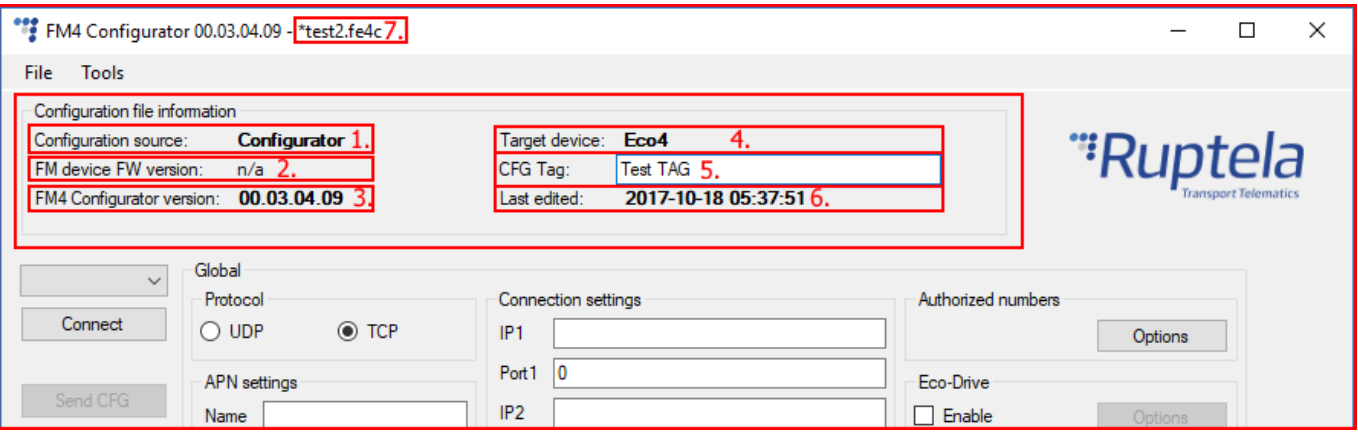

#### **Дополнительные шаги конфигурации**

Будут загружены параметры образца, но некоторые параметры необходимо ввести вручную.

1. Введите IP адрес (в формате 255.255.255.255) или Domain Name (не более 40 знаков) и ПОРТ, на который устройство будет посылать данные.

support@ruptela.com | www.ruptela.com

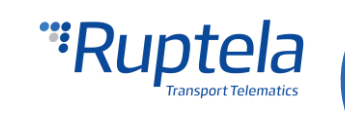

- 2. Введите настройки APN: название APN, имя пользователя и пароль (если имя пользователя и пароль требуются). Если вы решили включить функцию **привязать FM устройство к SIM-карте** вам будет необходимо вводить PIN-код SIM-карты при каждой попытке подключиться к устройству через USB кабель. До тех пор пока функция включена будет невозможно использовать другие SIM-карты с этим устройством.
- 3. Выберите COM порт, к которому подключено устройство, и нажмите Connect (подсоединить). Теперь конфигурация готова к отправке на устройство, для этого устройство должно быть подсоединено к компьютеру.
- 4. Нажмите кнопку **"Send CFG"** (Отправить CFG) . Конфигурация будет загружена на устройство.

# Примечание Название APN, имя пользователя и пароль предоставляются оператором мобильной связи.

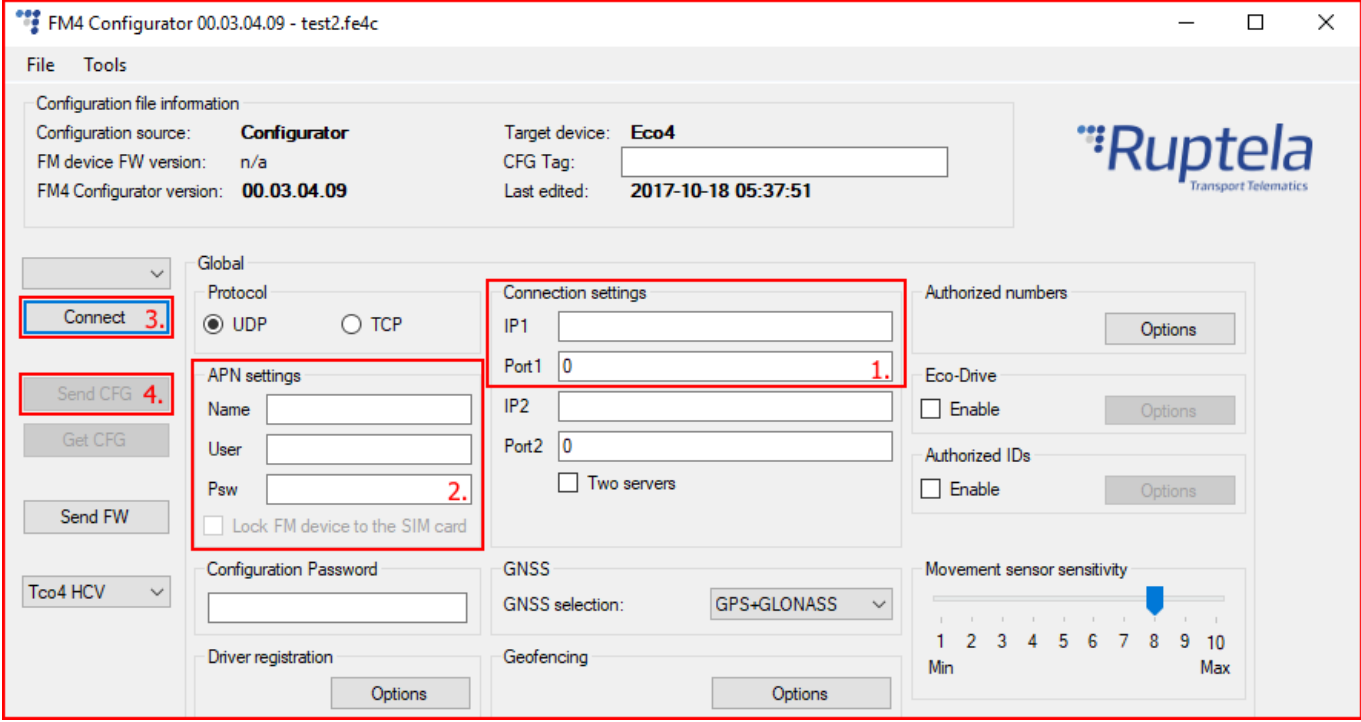

Теперь устройство настроено для отправки данных на определенный сервер. Образцы параметров IO включены (загружены вместе с файлом конфигурации). Теперь можно войти в вашу платформу слежения для удостоверения отправляет ли устройство данные.

# <span id="page-18-0"></span>5.3 Расширенная настройка

Данный инструмент настройки практически идентичный с инструментами настройки других устройств 3-го поколения. Обзор конфигурации описывается в разделах.

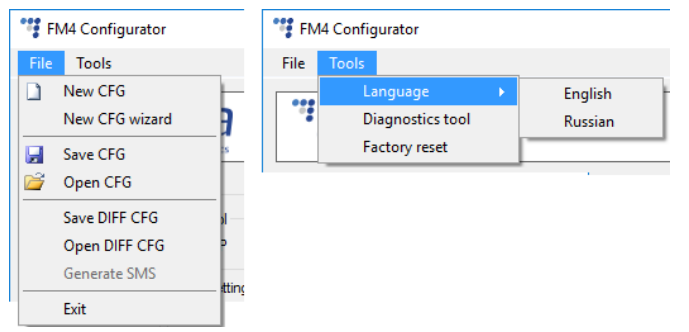

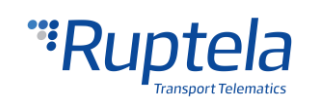

Меню "File" (Файл) предоставляет доступ к управлению файлами настройки. Выберите New/Save/Open CFG (новый/сохранить/открыть CFG) для выполнения соответствующего действия. CFG означает «файл полной конфигурации».

**New CFG wizard (Мастер новой конфигурации)** – помогает пользователю настроить основную конфигурацию устройства.

**Generate SMS (Сгенерировать SMS команду)** – данный инструмент позволяет пользователю сгенерировать SMS сообщение для дистанционной конфигурации FM устройства. Рабочий принцип данного инструмента описано документе "Device configuration via SMS" который доступен на doc.ruptela.lt

Меню **"Tools" (инструментов)** содержит следующее:

- Выбор языка конфигуратора: Доступны Английский и Русский язык.
- Инструмент диагностики.

Функция Save/Open DIFF позволяет создать файл DIFF. Файлы DIFF используются для изменения только одного или нескольких параметров без загрузки полной конфигурации в устройство. Это удобно при беспроводном обновлении.

#### Внимание

DIFF файл сохранит все изменения в конфигурации. Например, изменение числа в поле IP, либо отметка в какой либо ячейке, но если изменение было сделано и после изменение восстановили в исходную настройку ( ячейку отметили, а после сняли отметку), это не будет записано как "изменение конфигурации". DIFF файл запишет только изменения, выполненные к изначальной конфигурации (Загруженный ранее сконфигурированный файл конфигурации будет считаться как изначальная конфигурация). Необходимо уделять особое внимание во время создания DIFF файла, во избежание случайных изменений в конфигурации.

Панель управления слева позволяет выбирать и управлять устройством.

Выберите COM порт, к которому подсоединено устройство, и нажмите "Connect". В этот момент конфигуратор FM4 проверяет совместимость между собой и прошивкой (FW) устройства. Каждая версия прошивки (FW) выпускается с рекомендуемой версией конфигуратора FM4. Более подробная информация о различных прошивках (FW) и рекомендуемых для них конфигураторов можно найти в журналах изменений прошивки (FW). После проверки совместимости, возможно три исхода:

- 1. Версии прошивки (FW) и FM4 конфигуратора совместимы. Можно продолжать с настройкой устройства FM4.
- 2. Прошивка (FW) несовместима с конфигуратором FM4, так как версия прошивки (FW) устаревшая для данного конфигуратора. Вы будите оповещены об этом через всплывающее окно новых предупреждений. Кнопки "Send CFG" и "Get CFG" будут заблокированы. Используйте кнопку "Send FW" (Отправить прошивку) чтобы обновить версию прошивки на устройстве.

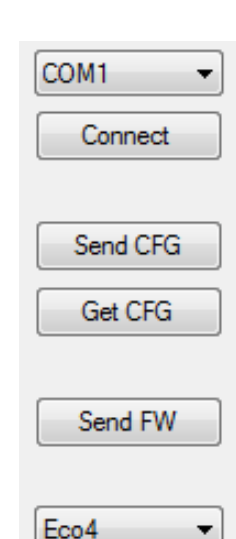

3. Прошивка (FW) несовместима с конфигуратором FM4, так как версия конфигуратора устаревшая для данной версии прошивки. Пользователь будет оповещён об этом через

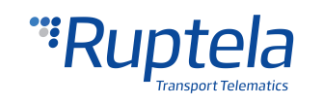

всплывающее окно новых предупреждений. Кнопки "Send CFG" и "Get CFG" будут заблокированы. Скачайте новую версию конфигуратора FM4 рекомендуемую для данной версии прошивки.

Кнопки "Send CFG" и "Get CFG" используются для отправки и получения файла конфигурации на устройство.

"Send FW" (отправка прошивки) используется для отправки новой прошивки на устройство.

В выпадающем списке можно выбрать тип устройства. Если устройство подключено к компьютеру, то оно будет отображаться. Теперь должно отображаться название Eco4.

#### <span id="page-20-0"></span>5.3.1 Общие настройки

Первой частью инструмента конфигурации являются общие настройки "Global". Общие настройки включают в себя параметры подключения и другие параметры, независимые от настроек профиля – общие настройки одинаковы для всех профилей.

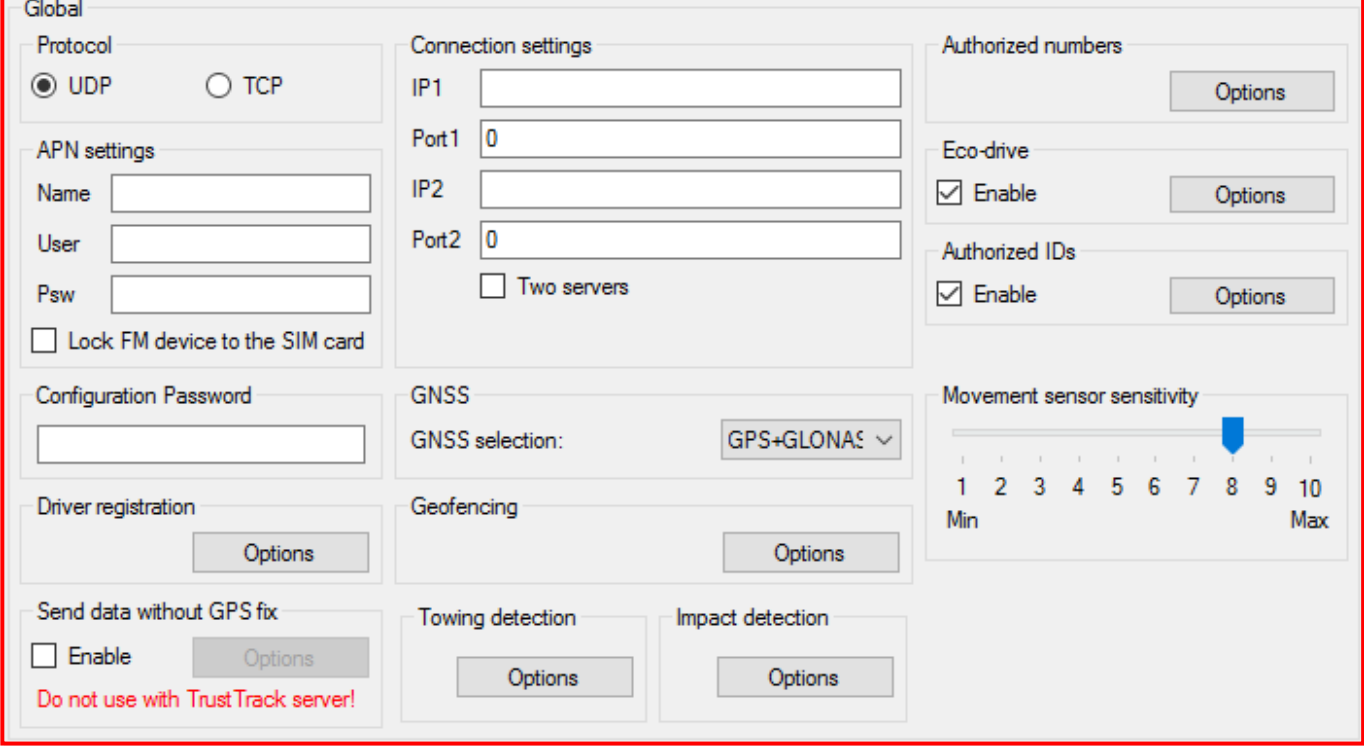

В **Connection settings (настройках соединения)** необходимо ввести IP адрес сервера и порт, к которому устройство должно подключиться. IP должен быть введен в формате 255.255.255.255. Так же возможно использовать название доменов (Domain name) (не превышающее 40 символов). IP2 является резервным IP-адресом, который используется, когда устройство не может подключиться к первому серверу.

# Примечание

Помните, что порты протоколов передачи данных TCP и UDP разные – выберите правильный протокол и введите правильный порт.

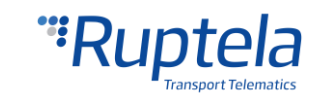

**Два сервера** – выбор этой функции изменяет логику, описанную выше. Функция включает режим двух серверов - те же данные повторно передается на другой сервер с IP2, если мы не получим тайм-аут. IP1 является выделенный IP для сервера, из которого мы получаем ACK для наших записей отправленных пакетов. После того, как мы получим ACK от этого IP, запись данных считается успешно переданы на сервер, и он удаляется из памяти.

В этом режиме данные передаются на IP2 только тогда, когда подключение к IP1 установлен. Пакет, который отправляется на сервер IP1 также отправляется на сервер IP2. Только записи будут отправлять на IP2. Пакеты данных, такие как прозрачный канал, тахограф, SD-карты, Garmin не будет отправлять на IP2.

#### Невозможно отправить данные:

При невозможности установить соединение с IP1, устройство не подключается к IP2. При подключении к IP1 и выполняет передачу данных, но IP2 недостижим - после получения ACK от сервера IP1, данные удаляются из памяти, что может привести к потере информации в сервере IP2.

#### Примечание

Режим двух серверов удваивает количество отправляемых данных. Перед использованием этой функции учтите вырастающую стоимость, которая возникает от более высокого трафика данных.

Секция **Protocol** (Протокол) позволяет выбирать из двух протоколов. Протокол **UDP** менее надежен по сравнению с **TCP**, но он использует меньше трафика. Протокол **TCP** использует больше интернет-трафика, но он более надежен. Выберите нужный протокол согласно вашим потребностям.

#### Примечание

Если поля IP, Port или APN недоступны для выбора когда устройство подключено к конфигуратору, их значения не могут быть изменены.

**APN settings** (настройки APN) используются для подсоединения к интернету. Эти настройки предоставляет ваш провайдер мобильной сети. Без настроек APN устройство не сможет отсылать какие-либо данные.

Если вы решили включить функцию **привязать FM устройство к SIM-карте** вам будет необходимо вводить PIN-код SIM-карты при каждой попытке подключиться к устройству через USB кабель. До тех пор пока функция включена будет невозможно использовать другие SIM-карты с этим устройством.

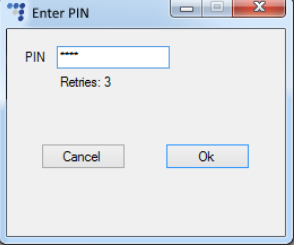

#### Примечание

Если ячейка "SIM status" (Состояние SIM карты) не отмечена, то окно ввода PIN кода не будет отображаться при подключении вашего FM устройства к конфигуратору. Это означает, что вы не сможете получить доступ к вашему устройству.

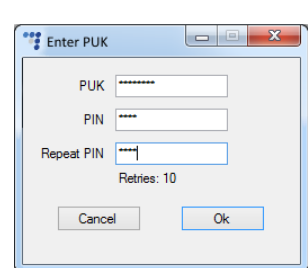

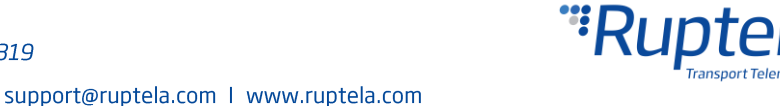

Если неправильный PIN-код набирается более чем три раза, SIM- карта будет заблокирована.

SIM-карту можно разблокировать, путем ввода PUK-кода, предоставленным оператором службы связи после проверки. Если неправильный PUK-код введен десять раз подряд, то устройство полностью заблокируется и будет невосстановимо, требуя новую SIM-карту. После того, как вы введете PUK-код, необходимо установить новый PIN-код.

Секция состояния SIM-карты BL: XX.XX FW: XX.XX.XX.XX IMEI: XXXXXXXXXXXXXXX находиться нижней части SIM status: ----------инструмента конфигурации.

Она отображает информацию связанную с SIM- картой. По умолчанию данная функция выключена. Отметьте ячейку для включения функции.

Всего семь различных статусов доступно:

- 1. Ready (Готов) ПИН-код известен или проверка PIN -кода отключена. GSM / GPRS модем может работать в нормальном режиме.
- 2. Error (Ошибка) представляет широкий диапазон возможных проблем. Частой причиной является старая версия прошивки (FW) , которая не поддерживает команды SIM-карты.
- 3. Unknown (Неизвестно)- Связь между устройством и GSM / GPRS модемом не установлена, состояние SIM-карты неизвестно.
- 4. PIN-Request (Запрос PIN-кода) SIM-карта запрашивает PIN-код, устройство FM не может его предоставить (код, предоставленный устройством неправильный).

support@ruptela.com | www.ruptela.com

- 5. PUK Request (Запрос PUK-кода) SIM-карта запрашивает PUK-код.
- 6. Locked (Закрыто) FM- устройство привязано к другой SIM- карте.
- 7. Not inserted (Не вставлено) SIM- карта не вставлена.

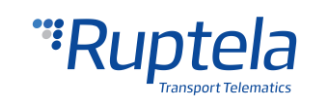

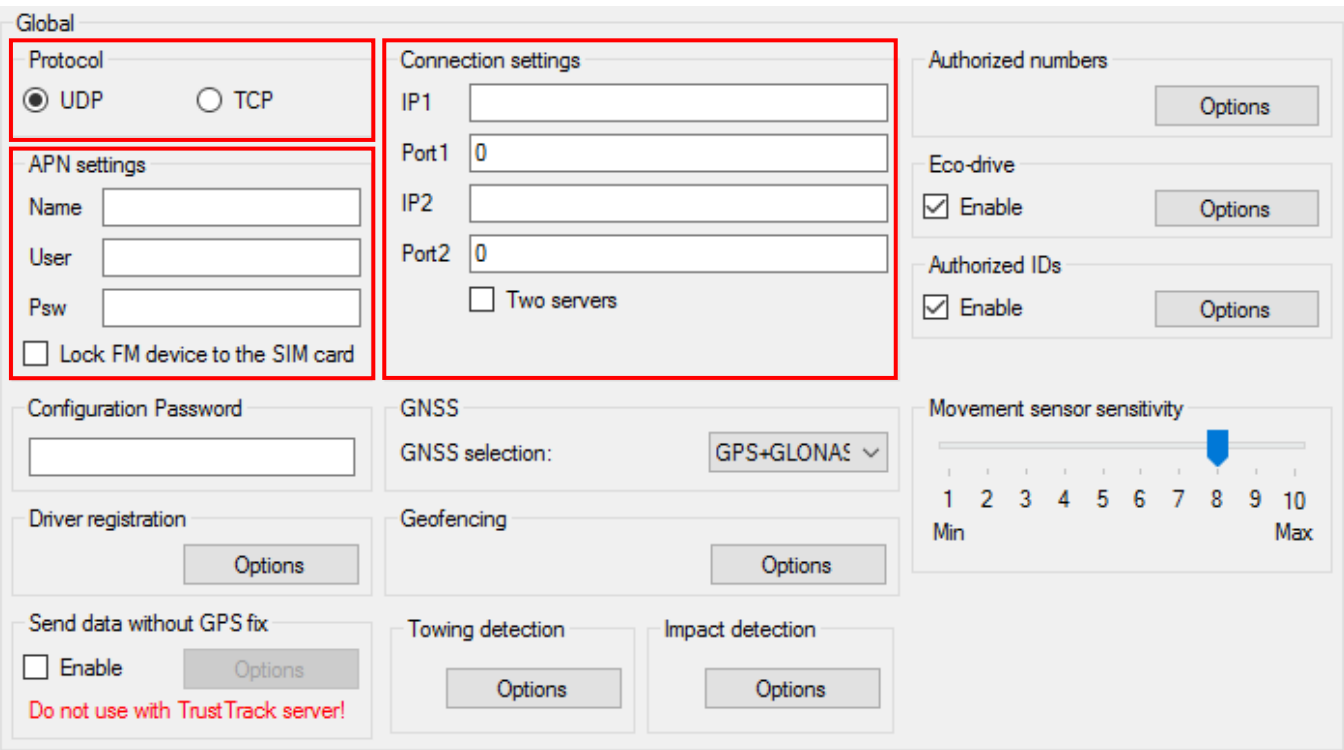

**Configuration password** (**пароль конфигурации**) позволяет блокировать конфигурацию, чтобы посторонние лица не могли изменить конфигурацию устройства через кабель. Тем не менее, беспроводные обновления не запрашивают пароль конфигурации.

**Driver registration (регистрация водителей)** используется для разрешения включения транспортного средства, идентификации водителя и учета рабочего времени. Полное описание данной функции можно найти на интернет странице, [Driver registration.](https://doc.ruptela.lt/pages/viewpage.action?pageId=884782)

**Send data without GPS fix ( Отправлять данные без GPS позиционирования)** - холодный запуск устройства часто вызывает проблемы, так как он не не отправляет данные, поэтому пользователь не может видеть значения параметров до тех пор, пока не будет получена GPS фиксация. Для того чтобы справиться с этими проблемами, введены новые функциональные возможности, которые позволяют передавать данные без GPS фиксации. Эта функция не может быть использована с сервером TrustTrack! Полное описание функциональности можно найти на интернет [странице](https://doc.ruptela.lt/pages/viewpage.action?pageId=884782).

В случаях когда устройство теряет связь с GPS, нет никакой возможности определить его местонахождения. Функция слежки через GSM теперь может быть использована для определения приблизительного местонахождения в густо населённой-застроенной местности где сигнал GNSS недоступен. Данная функция не может быть использована совместно с сервером TrustTrack. Полное описание данной функции доступна в документе "Send data without GPS fix", который доступен на интернет [странице](https://doc.ruptela.lt/pages/viewpage.action?pageId=884782) документации.

**GNSS** позволяет выбрать сеть позиционирования – GPS, GLONASS или GPS. GPS+GLONASS установлена по умолчанию. ( Рекомендуется не менять эту настройку)

support@ruptela.com | www.ruptela.com

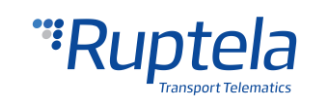

**Geofencing (настройки геозоны)** позволяют использовать внутренние геозоны, сконфигурированные прямо в устройстве. Полное описание можно найти на интернет странице, [Internal geozones.](https://doc.ruptela.lt/pages/viewpage.action?pageId=884782)

**Towing detection (Обнаружение буксировки)** - С обнаружением буксировки водитель может быть проинформирован, что его автомобиль находится на буксире. Информация о таком событии отправляется на сервер, поэтому у водителя еще есть время, чтобы вернуться к своей машине, прежде чем она будет увезена. Полное описание функциональности можно найти на интернет [странице](https://doc.ruptela.lt/pages/viewpage.action?pageId=884782).

**Impact detection (Обнаружение удара)** – когда эта функция включена, устройство FM за ускорением во все направления и генерирует записи, если ускорение превышает установленные ограничения. Клиенты могут использовать эту функцию для получения оповещений на сервер о небрежных водителях которые задевают бордюры или какие либо препятствия. Полное описание этой функции можно найти на интернет [странице](https://doc.ruptela.lt/pages/viewpage.action?pageId=884782).

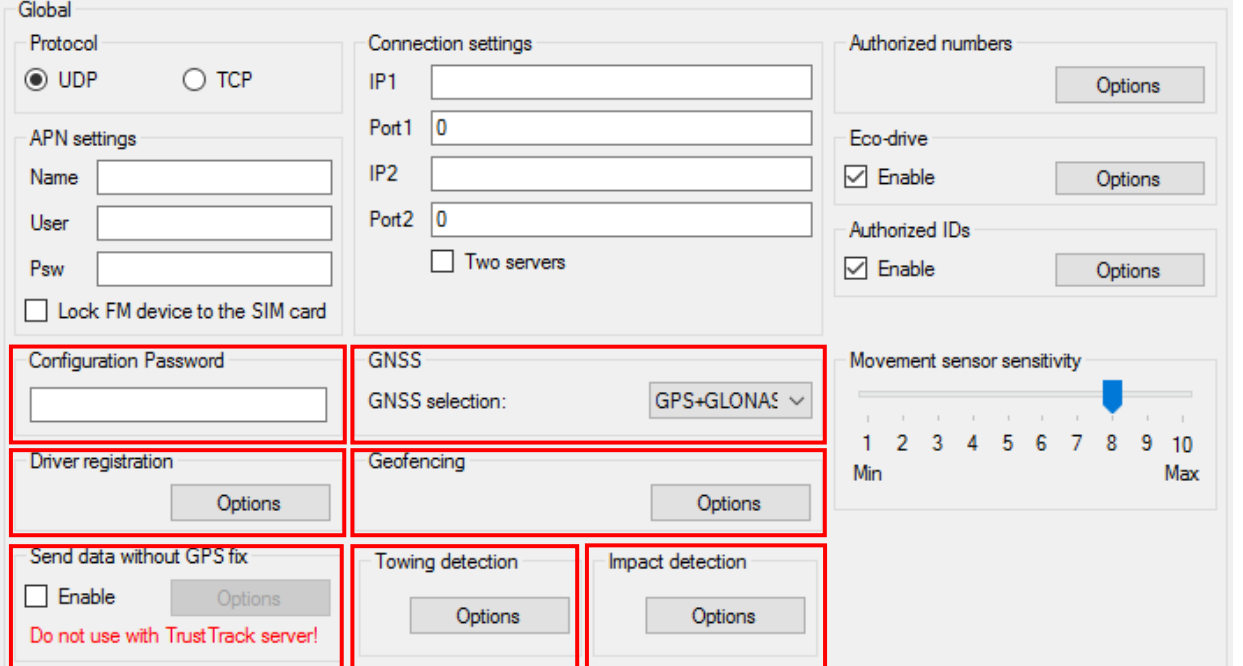

#### **Authorized numbers (уполномоченные номера)**

- Установите **Password (Пароль)** для ограничения доступа к функции SMS команд.
- **SMS alert Number (SMS номер сообщений)**  При срабатывании определённых I/O параметров, FM устройство вышлет на этот номер предупреждающее сообщение.
- **В Valid numbers (допустимые номера)** введите номера, которым будет дозволено отправлять команды на это устройство.
- **Enable configuration over SMS (Включить конфигурацию через SMS) -** эта ячейка включает функцию конфигурации через SMS. Полное описание

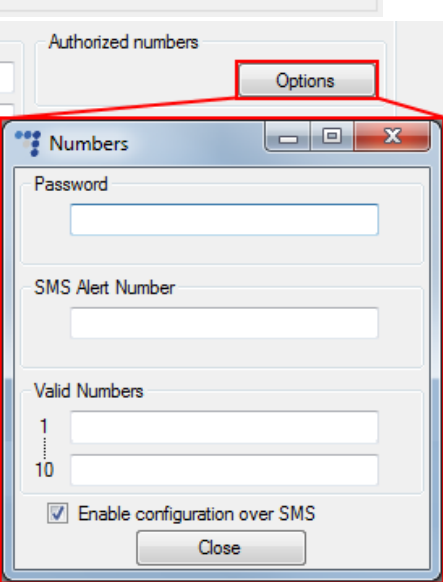

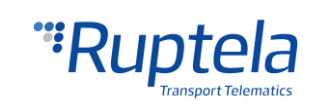

этой функции доступно на интернет [странице](https://doc.ruptela.lt/pages/viewpage.action?pageId=884782) документации.

Настройки **ECO Driving (контроль стиля вождения)** используются для изменения чувствительности функции ECO Drive. Это позволяет классифицировать водителей по критериям безопасности и либо поведению на дороге. Подробное описание функций можно найти на нашей интернет странице, [ECO Drive.](https://doc.ruptela.lt/pages/viewpage.action?pageId=884782)

Настройки **Authorized ID's (Авторизированные Пользователи)** - позволяет заполнить список авторизованных пользователей, которые могут запустить двигатель при включенной функции блокировки зажигания. Подробное описание функции можно найти на интернет странице, [FM-](https://doc.ruptela.lt/pages/viewpage.action?pageId=884782)[Eco4, Pro4, Tco4 + Driver registration.](https://doc.ruptela.lt/pages/viewpage.action?pageId=884782)

**Movement sensor sensitivity – (Чувствительность датчика движения)** позволяет настроить датчик движения в соответствии с вашими потребностями. Если вы переместите ползунок в сторону Макс, датчик обнаружит даже очень незначительные движения. Если вы переместите его к Мин, то только сильные движения будут обнаружены.

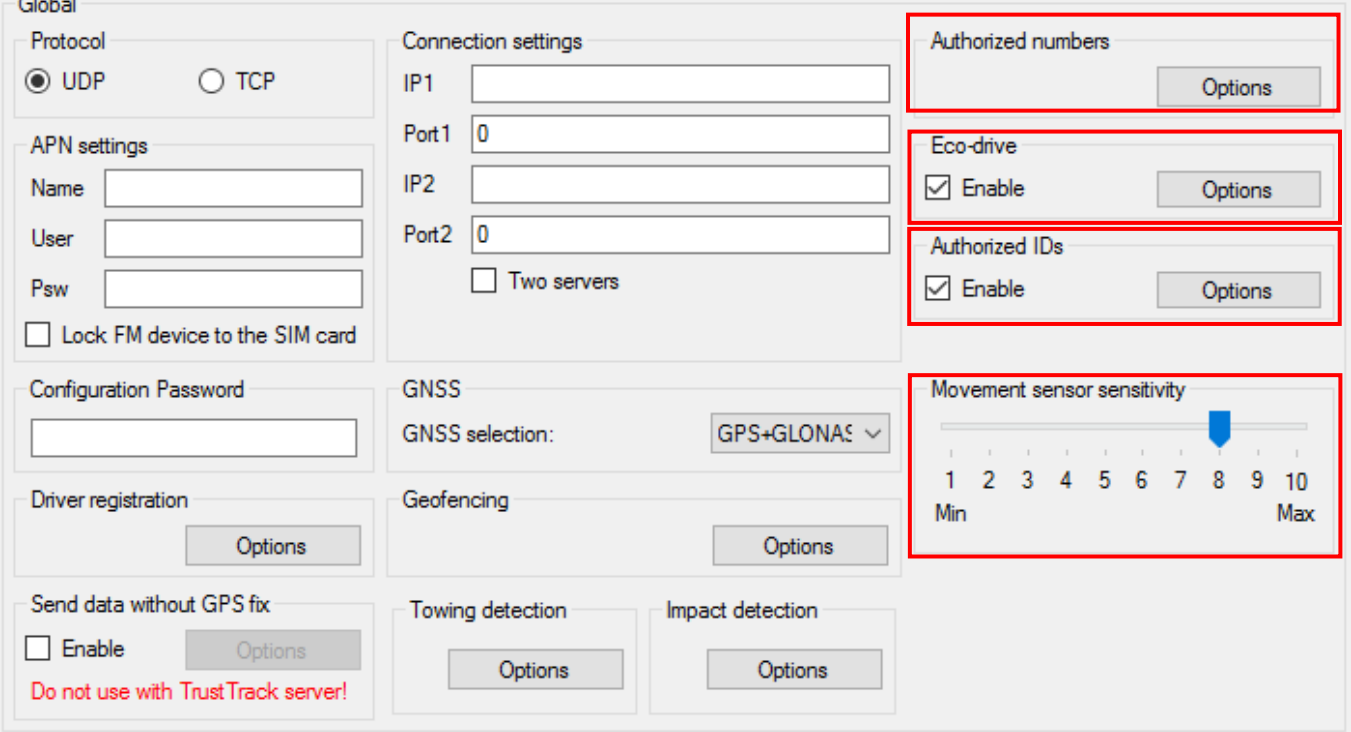

Функция **отправки идентификационной строки** принуждает FM устройство отправить идентификационный пакет на сервер. Далее устройство ждёт пакет подтверждения с сервера. После того как устройство получит пакет, оно начнёт передачу данных.

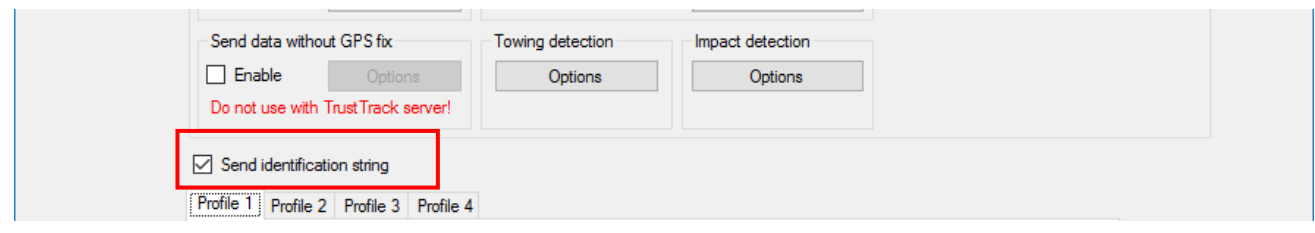

support@ruptela.com | www.ruptela.com

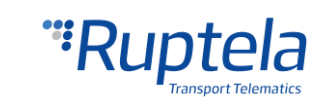

#### <span id="page-26-0"></span>5.3.2 Настройки профиля

Вторая часть инструмента конфигурации – это настройки профилей. Этот раздел также содержит объяснение других свойств, которые требуют тщательной настройки.

Каждый "**Profile**" - "**Профиль**" является настройкой для конкретных обстоятельств (например, один профиль для транспортного средства, когда оно работает в родной стране и другой профиль, когда оно находится за границей).

Функцию **Sleep (Сон)** может быть выключена или настроена как «sleep» (сон), «deep sleep» (глубокий сон) или Custom . Режим sleep продлевает срок службы внутренней батареи путем отключения модемов GPS/GSM. Deep sleep выключает все, за исключением специальной периферии (1-Wire, CAN1, CAN2, Serial Ports, K-Line). Когда выбран «sleep» (сон),«deep sleep» (глубокий сон) или "Custom" (Пользовательская настройка) есть возможность модифицировать таймаут таймер. По истечению таймера, устройство во-первых проверит присутствуют ли не высланные записи, если таких записей нету, то устройство перейдёт в установленный режим сна. Если записи ожидающие отправки присутствуют, то таймер удвоится, но по его истечению

включится выбранный режим сна вне зависимости от ожидаемых записей. По умолчанию таймаут таймер установлен на 600 секунд.

Если определение состояние зажигания установлено на "Always on" (Всегда заведён) – устройство не будет переходить в режим сна;

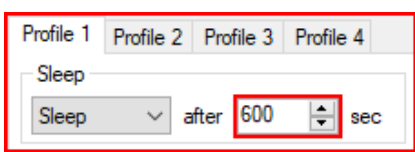

≑

min

- **Если состояние DIN Высокое (High, значение = 1) устройство не сможет перейти в режим** сна или глубокого сна;
- Устройство не может перейти в режим сна, если к нему подключено и включено устройство "Garmin".
- Любые IO события (за исключением тех что связаны со специальной периферией, в соответствии с выбранным режимом сна) которые установлены на высокий приоритет для генерации записей будут выводить устройство из режима сна.

**IO** properties

 $\triangledown$  Enable

#### **Условия пробуждения устройства из режима сна:**

- Спровоцировано событие высокого приоритета;
- Сконфигурированное определение заведенного двигателя перешло на "Включен";
- ID Sleep timer Истекло время сконфигурированного IO параметра. Time 60

Если включена «Custom» (пользовательская настройка), пользователь может выбирать какие функции будут работать при включенном режиме сна, а какие нет. Как и указано ранее, можно установить таймер, по его истечению будет включен пользовательский режим сна. Полное описание функции доступно на интернет [странице](https://doc.ruptela.lt/pages/viewpage.action?pageId=884777) документации.

В настройке **Data sending (отправка данных)** вы можете настраивать частоту и условия отправки данных.

support@ruptela.com | www.ruptela.com

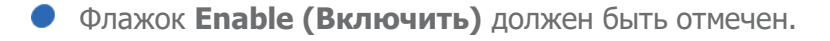

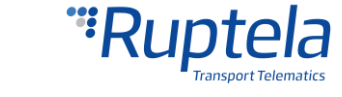

**•• Min. records (минимальные записи)** - Минимальное количество записей, необходимых для установления соединения с сервером. Если устройство определит меньше записей, чем было введено то подключение к серверу не будет установлено.

- **•• Period (период)** устанавливает, как часто устройство будет проверять наличие необходимого количества записей.
- **••** Link timeout (тайм-аут соединения) это значение обозначает сколько времени устройство должно прождать прежде чем закрыть соединение после того как связь с сервером была установлена и все записи были отправлены. По умолчанию значение 7 секунд, рекомендуется не менять это значение.

**Link settings (настройки соединения)** – содержат следующие настройки:

**Constant link (Постоянное соединение) –** данная ячейка заставляет FM устройство проверять состояние связи с сервером и поддерживать его "Живым" всё время. Если сервер или сеть закроет соединение, устройство автоматически его открывает по новой, но не отправляет никаких дополнительных пакетов;

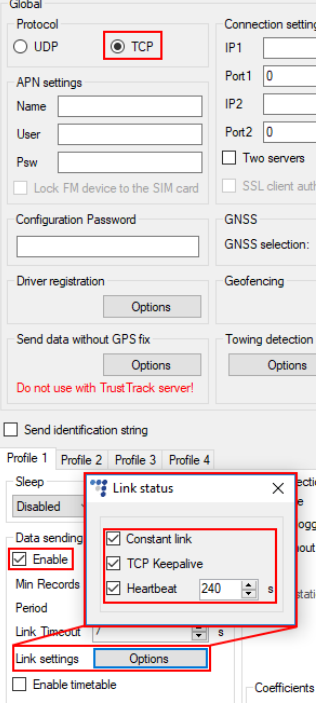

- **•• TCP Keep alive (Поддержка жизни <b>TCP)** данная ячейка, если включена будет отправлять пакеты "поддержки жизни" каждую минуту, если никакие другие данные не отправляются. Таким образом устройство всегда будет достижимо по GPRS. (**Данная настройка требует использования протокола TCP**);
- **•• Heartbeat (Сердцебиение) –** это специальная функция которая отправляет пакет сердцебиения – GPRS команда 16/116 после того как пройдёт таймаут таймер **с последнего высланного пакета**. Это означает что, если устройство постоянно высылает данные, то пакет сердцебиения не будет высылаться. Данная функция используется для поддержки открытого подключения к серверу, если никакие другие пакеты не высылаются.

#### Примечание

- Если включена функция **постоянной TCP связи**, устройство игнорирует параметр таймаут соединения для главного подключения и использует его только для экстренных соединений.
- Функции постоянной TCP связи и Heartbeat не работают со вторым сервером, если используется режим "Двух серверов

**Timetable (график)** позволяет выбирать конкретные дни и часы, в которые необходимо отсылать данные.

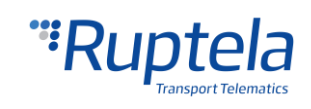

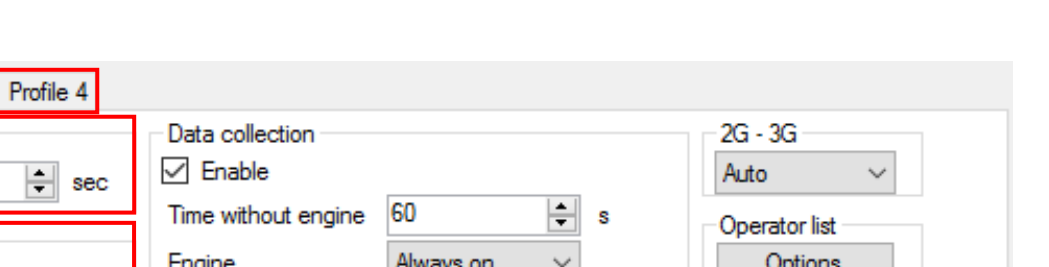

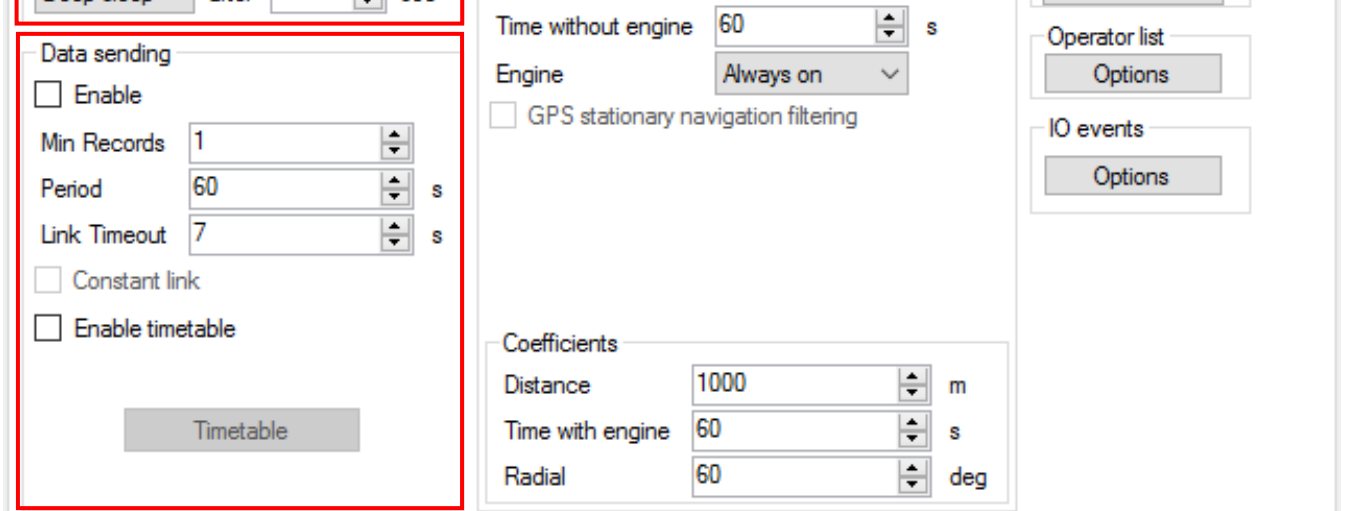

**Data collection (сбор данных)** должен быть включен для сбора информации.

- **Time without engine (время без включенного двигателя)** означает частоту отсылки записей при выключенном двигателе.
- Выпадающий список **Engine (двигатель)** позволяет выбрать метод распознавания устройством сигнала зажигания (определение того, включен ли двигатель).
	- *Always on* (всегда включен) нет распознавания сигнала зажигания, двигатель считается всегда заведённым.
	- $\bullet$  *Ignition (DIN4)* (зажигание) цифровой вход 4 по умолчанию используется для приема сигнала зажигания.
	- MovSensor (датчик движения) определяет движение транспортного средства и решает, что двигатель заведён.
	- *Custom (Нестандартный)* Нестандартная функциональность зажигания позволяет пользователю выбрать более одного условия для обнаружения зажигание двигателя. Полное описание функции можно найти на нашей интернет [странице](https://doc.ruptela.lt/pages/viewpage.action?pageId=884782).
- **GPS stationary navigation filtering (фильтрация координат во время стоянки)**  устраняет скачки GPS, если транспортное средство не движется.

**Coefficients (коэффициенты)** используются для сбора записей в добавление к параметрам включения/выключения двигателя. Они помогают определить более подробный маршрут транспортного средства. Запись будет производиться когда:

- Заданная **Distance (дистанция)** пройдена.
- Заданное **Time with engine (время работы двигателя) –** время работы двигателя истекло.
- Заданный **Radial (радиальный)** поворот в градусах, определен.

Profile 1 Profile 2 Profile 3

Deep sleep  $\vee$  after 600

Sleep

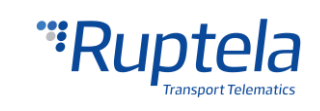

## Примечание

Имейте в виду, что устройство FM не предназначено для идеально точного отслеживания времени. В силу различных причин возможны минимальные отклонения. В течение длительных периодов времени эти небольшие отклонения могут сложится и создать неточности в отслеживании времени. Несколько примеров:

- Устройство сконфигурировано, чтобы отслеживать одно событие в течение 1 часа. Однако фактическое отслеживание события может длиться 1 часа ± ошибка (т.е. 5 секунд).
- Устройство настроено, чтобы собирать записи каждую секунду. В зависимости от состояния устройства, время сбора информации может отличаться и быть больше (т.е. 2, 3 или даже 5 секунд).

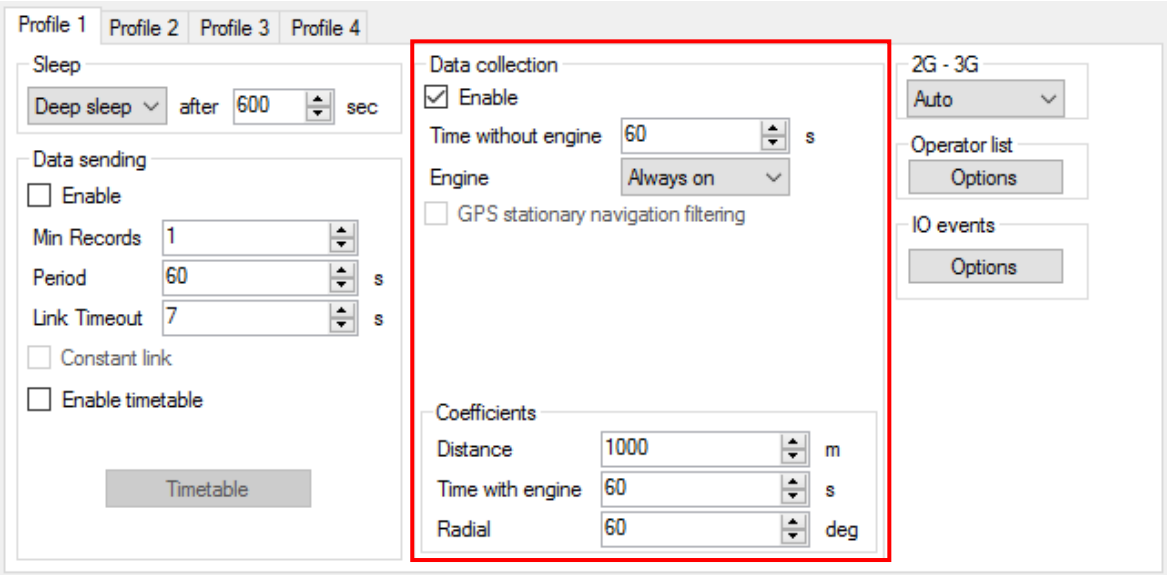

**2G - 3G** секция позволяет установить режим работы устройства либо 2G или 3G. Эта функция поддерживается в FM4 устройствах которые оснащены модемом UG96 GSM. Три различных режима работы могут быть установлены:

● *Auto (Авто)* - По умолчанию опция. FM- устройство использует 3G, когда она доступна. Если по какой-то причине 3G отсутствует или он становится недоступным во время работы, устройство делает 3 попытки подключения к сети UMTS. В случае если это невозможно, он будет автоматически переключаться на GSM / GPRSS (режим 2G) и оставаться в этом режиме.

Прибор может быть вынужден переключиться обратно в сеть UMTS с помощью команды SMS. Структура команды будет выглядеть так:

пароль set3g 1/0 - где значение: '1' означает включен и '0' означает отключено.

Пример: пароль set3g 1 - В этом примере, 3G будет включен.

Более подробную информацию о SMS-команд, доступных в "Список SMS команд", которые можно найти на интернет [странице](https://doc.ruptela.lt/display/AB/FM4).

support@ruptela.com | www.ruptela.com

- GSM only (только GSM) Устройство работает только в режиме 2G.
- **UMTS only (UMTS только) Устройство работает только в режиме 3G.**

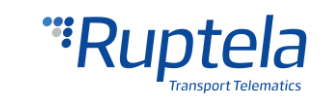

#### Примечание

Устройства FM-Eco4 light с версиями аппаратного обеспечения, которые не имеют UG96 модема работают только в режиме 2G. Для этих устройств варианты "Auto" (Авто), "GSM Only" (только GSM) и "UMTS only" (UMTS только) не имеют никакого эффекта.

Почти все функциональные возможности, которые доступны в устройствах FM-Eco4 light, также доступны в FM-Eco4 light 3G. Среди ранее упомянутых исключений, это устройство также не поддерживает модемное обновление прошивки через беспроводную связь.

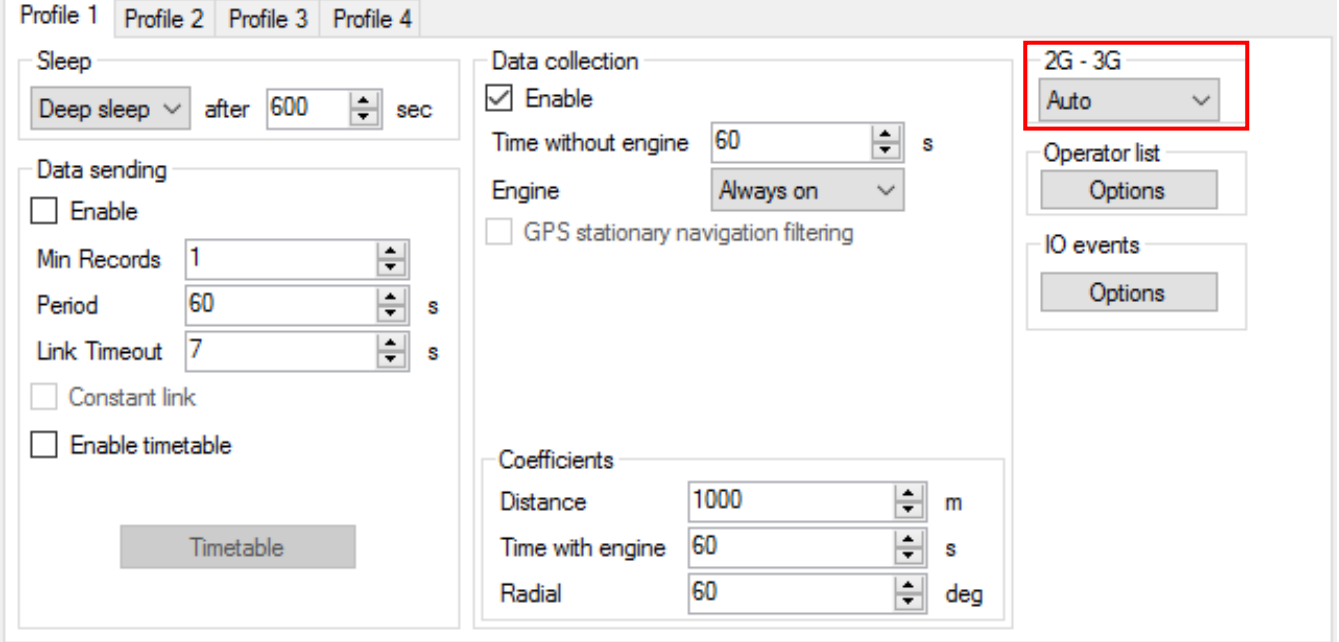

#### **Перечень операторов**

- **1 st… 3rd Profile (Профиль)** Перечень операторов позволяет выбрать операторов, введенных в текущий профиль. Если оператор присутствующий в списке не будет найден, устройство будет искать другого оператора. Если ни один из операторов не будет найден, то устройство переключится в следующий профиль.
- **Blacklist (Чёрный список)** имеет противоположный значение для списка операторов. К операторам, которые находятся в черном списке, устройство присоединяться не будет.
- **Enable priority in list (Включить приоритет в списке)** поиск операторов будет производиться в зависимости от их нумерации в списке. Если функция не включена, то устройство будет искать оператора произвольным образом.

#### Примечание

Черный список является одним для всех профилей, но списки операторов различны для каждого профиля.

**GPRS Attempt (попытки установления соединения GPRS)** – количество попыток подсоединения устройства к сети GPRS оператора, прежде чем пытаться подключиться к другому оператору.

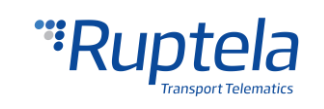

- **GPRS data counter (счетчик данных GPRS)** количество килобайт данных, которые устройство должно отослать перед поиском другого оператора.
- **Temporary blacklist (временный черный список)**  временный период запрета оператора в секундах. Иногда, когда FM-устройство подключается к оператору с недоступным GPRS, устройство остается подключённым, но не может передавать какиелибо данные на сервер. В таких случаях используется временный черный список. Оператор с недоступным GPRS попадает во временный черный список, который предотвращает подключение FM-устройства к этому оператору при следующем поиске оператора.

В другом случае, устройство подключается к оператору мобильной связи и успешно получает GSM и GPRS сигнала. Тем не менее, записи всё ещё не поступают в сервер. Прибор имеет возможность работать вокруг поврежденной сети (то есть, когда сетевое соединение прерывается), поместив этот оператор во временный чёрный список. Запрет в данном случае осуществляется при помощи логики второго уровня черного списка. Сетевая проверка выполняется следующим образом:

• Server pinging (проверка связи с сервером) - устройство выполняет проверку связи с сервером только при отсутствии ответа (нет ACK) от сервера и, если невозможно установить подключение к серверу.

Устройство проведёт до 3-х отдельных попыток проверки связи с сервером. Если какаялибо из этих попыток будет успешна, сеть будет проверена. В идеальном случае, сервер отвечает после первой попытки, сеть проверяется и больше операций по проверке связи не требуются.

Если сервер не отвечает на все из попыток, устройство переключиться на другого оператора, после ввода текущего оператора во временный черный список.

Во время одной операции проверки связи с сервером, устройство передает примерно 256 байт данных. Если устройству необходимо провести все три попытки, оно вышлет около 768 байт.

Оператор также добавляется во временный черный список, когда устройство принимает ошибку код "13110" от оператора. Согласно руководству команд Quectel M95 AT, первый номер в коде ошибки "1" означает "Причина для стека протоколов", а остальные "3110" означают "Ошибка сети"

Принятые коды неисправности можно просматривать с помощью " GSM trouble codes " (GSM коды неисправностей) в параметрах IO (Вход/Выход).

#### Примечание

Эта функция может быть совместимой и возможно поддерживается 3G-модемами используемыми в FM устройствах Ruptela.

Ключевые пункты о временном черном списке:

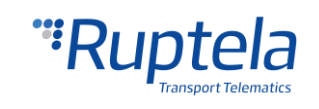

- •• Ban period (Период запрета) можно настраивать. Когда все операторы попадают в список запрета, список запрет обнуляется.
- •• Banned (Запрещён) означает, что терминал не смог получить контекст GPRS, он не смог подключиться к оператору, сервер не смог ответить на 3 последовательных запроса проверки связи либо терминал получил код ошибки "3110" от оператора мобильной связи.
- Список запрета находится в оперативной памяти, он очищается после перезагрузки или отключения питания.

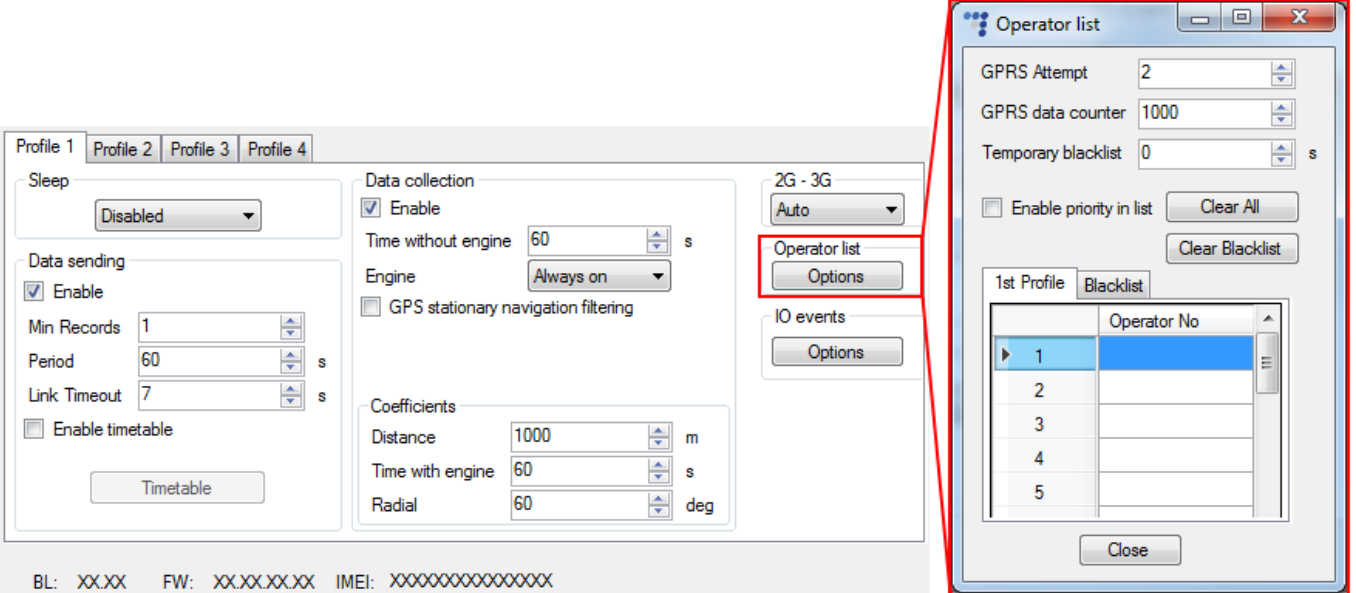

#### <span id="page-32-0"></span>5.3.3 Настройки IO (Вход/Выход)

**IO events (События IO)** кнопка "Options" (Параметры) открывает новое окно «Параметры IO», здесь вы можете включить или выключить параметры IO которые будут отправляться на сервер. **В секции выбора протокола можно выбрать "отправку данных IO по протоколу версии 1.1".**

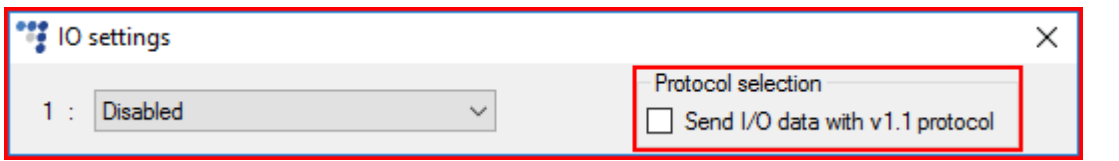

# Примечание

Для доступа к значительной части IO параметров необходимо включить отправку данных по протоколу 1.1! без него, параметры не будут отображены в списке ID. Включение протокола стирает все неотправленные записи на устройстве.

После того как пользователь определится с настройками протока в соответствии с его нуждами, можно перейти к настройке IO параметров. Первый метод описан для ручной настройки параметров, в котором пользователь вручную включает и конфигурирует каждый IO параметр:

1. Имеются 40 ячеек для параметров. Выберите ячейку, которую хотите включить.

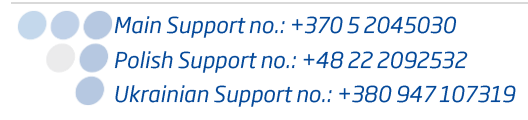

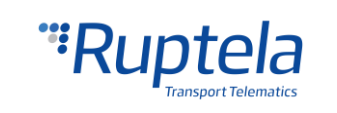

- 2. В секции **IO properties (свойства вход/выход)** включите кнопку-флажок **Enable (включить)**. В противном случае ячейка останется пустой.
- 3. **ID (Идентификация)** содержит список параметров. Выберите параметр, который желаете включить для выбранной ячейки. Один параметр может быть включен только один раз.
- 4. **Level (Уровень)** Используется с гистерезисным режимом, см. 7-ой раздел для подробной информации.
- 5. **Delta (Дельта)** Используется с гистерезисным режимом, см. 7-ой раздел для подробной информации.
- 6. **Average (Среднее)**. Значения некоторых параметров изменяются стремительно и не несут значимой информации. Усреднение значений за некоторые периоды времени дают более используемое значение параметра (например, уровень топлива часто колеблется. Усреднение дает приблизительное значение, соответствующее настоящему уровню топлива в баке).
- 7. **Event on** (**событие при**) описывает то, как параметр будет измеряться и отсылаться:
	- a. Monitoring (слежение) значение параметра всегда отслеживается и отсылается с каждой записью.
	- b. Change (изменение) при изменении значения будет выполняться запись связанная с изменением. Тем не менее параметр отслеживается и отсылается на сервер с каждой записью.
	- c. Hysteresis (гистерезис) запись генерируется при специфичном изменении значения параметра. Например, параметром является Напряжение Источник питания. Уровень устанавливает контрольную точку, в данном случае она составляет 12700 mV. Дельта – это изменение значения, например, 1000 mV. Запись будет сгенерирована (при изменении значения параметра), когда напряжение питания изменится до < 11 700 mV и/или > 13 700 mV. Вы можете выбрать условие «on rising» (при подъеме) или «on falling» (при падении).
- 8. Выберите **Include data only on event** (**включить данные только по событию**), чтобы получать значение параметра только при выполнении условия (установленного в шаге 7). В других случаях значение параметра не будет включаться в записи.
- 9. Если **Priority (Приоритет)** задан "High" (высокий), запись будет отсылаться немедленно, вне зависимости от настроек отправки данных. Если он задан "Low" (низким), то устройство будет ожидать подходящих условий для создания соединения с сервером.
- 10. После события изменения значения в каком либо параметре вы можете настроить устройство **Switch to (переключится)** на другой профиль!

support@ruptela.com | www.ruptela.com

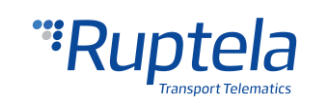

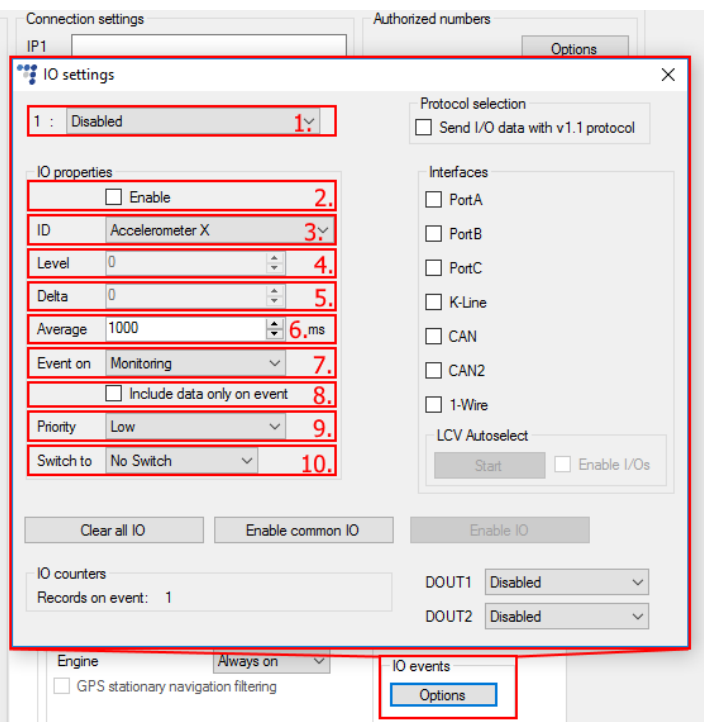

# Примечание

Некоторые IO параметры вместо настройки "Average"(Усреднение) будут иметь настройку "Debounce" (Антидребезг). Антидребезг определяет на каком непрерывном протяжении времени FM устройство должно получать сигнал о изменении IO параметра, прежде чем оно будет зарегистрировано. На пример, Состояние DIN изменилось с 0 на 1, Антидребезг установлен на 5000мс. При такой настройке сигнал с DIN должен непрерывно поступать в течении 5000мс чтобы зарегистрировалось изменение IO параметра с 0 на 1.

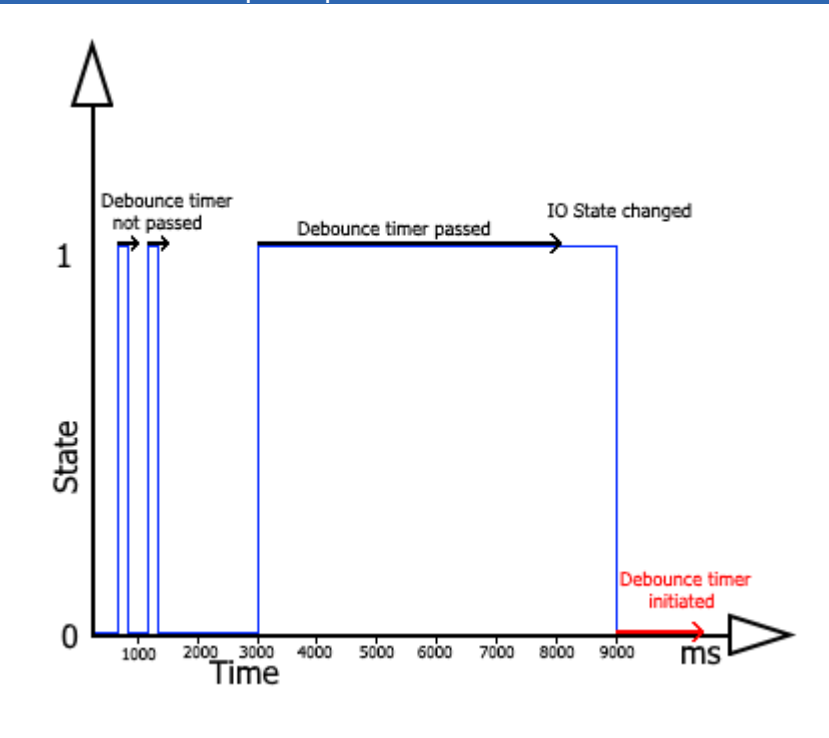

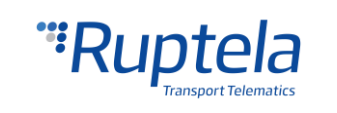

Если IO параметры были сконфигурированы неправильно, либо пользователь решил переделать конфигурацию заново, это можно сделать при помощи кнопки "Clear all IO" (стереть все IO), которая сотрёт все установленные IO параметры и их конфигурации в выбрано профиле.

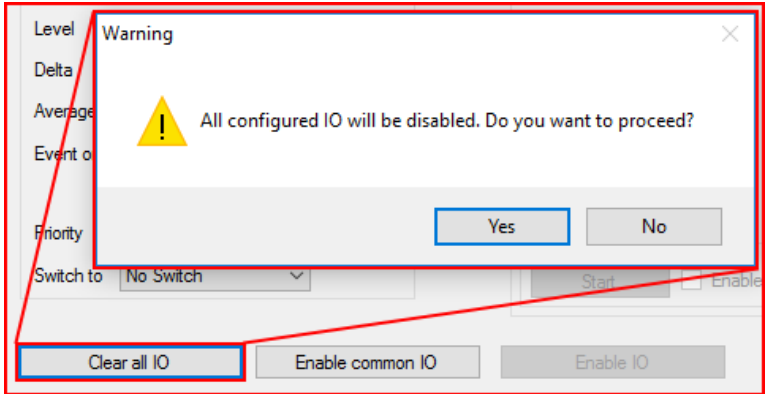

Следующий метод описывает как автоматически включить и сконфигурировать стандартные параметры. Для этого необходимо нажать кнопку "Enable common IO" (Включить стандартные IO параметры). Это откроет окно со списком IO параметров которые будут включены а также с дополнительной информацией:

- Количество свободных IO ячеек после включения выбранных параметров;
- Количество выбранных IO параметров.

Пользователь может выбрать, какие из параметров включать из списка, а какие нет. Это можно сделать убрав отметку в ячейке перед названием параметра. Для сохранения выбранных параметров необходимо нажать кнопку "Save" (Сохранить).

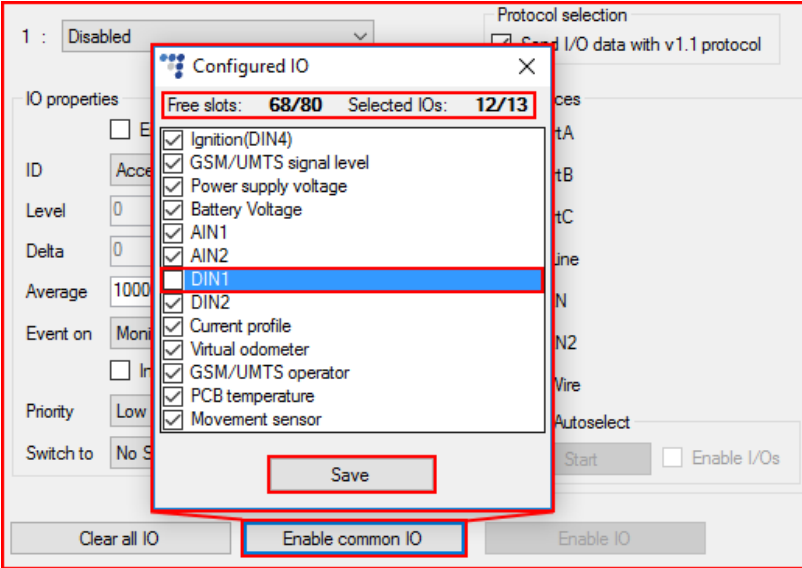

Если в списке недостаточное количество свободных IO ячеек, то будет отображено окно с ошибкой.

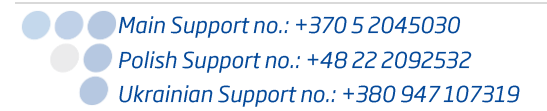

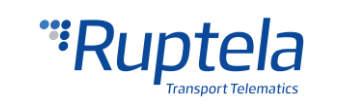

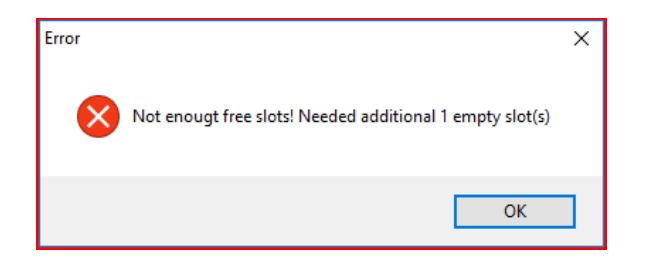

Последняя кнопка "Enable IO" (Включить IO), включает IO параметры для выбранных интерфейсов. Данная кнопка доступна только если выбрана отправка данных IO по протоколу версии 1.1.

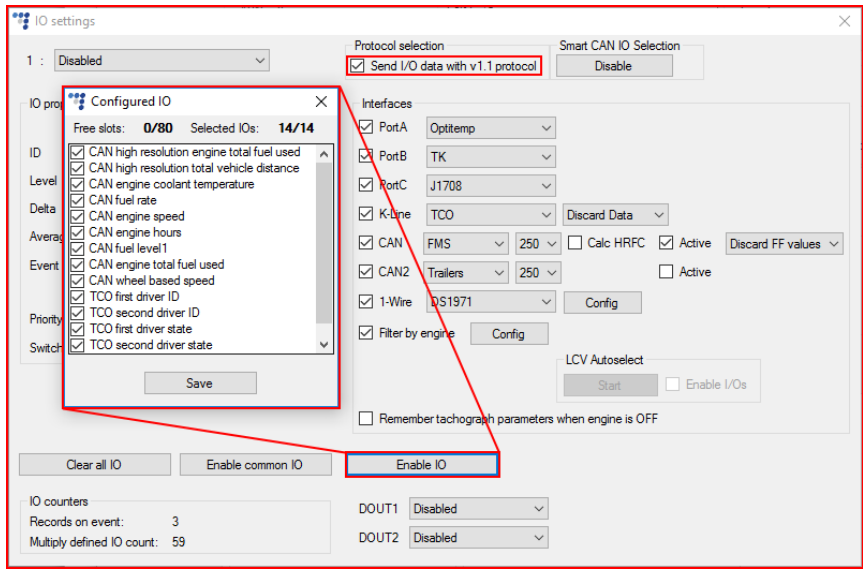

Описание интерфейсов предоставлено далее в документе.

#### **1-Wire DS1971:**

Можно использовать 1-Wire интерфейс для включения и конфигурации считывания памяти EEPROM с DS1971 iButton. Данный процесс описан в документе "Drivers registration" доступный по [ссылке](https://doc.ruptela.lt/pages/viewpage.action?pageId=884778).

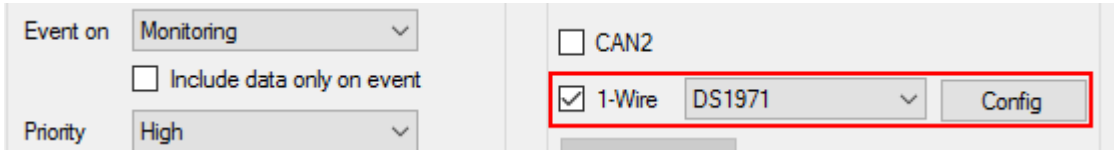

#### **Раздел цифровые выходов**

**DOUT1** и **DOUT2** - выпадающие списки позволяют выбрать один из следующих вариантов : "Disabled" (выключен), "LED" (Светодиод), "Buzzer" (Зуммер), "Blocking" (Блокировка), "GSM jamming block" (блок глушения сигнала GSM).

support@ruptela.com | www.ruptela.com

Более подробная информация доступна на интернет [странице](https://doc.ruptela.lt/pages/viewpage.action?pageId=884782).

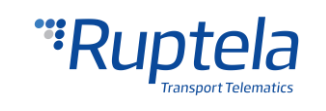

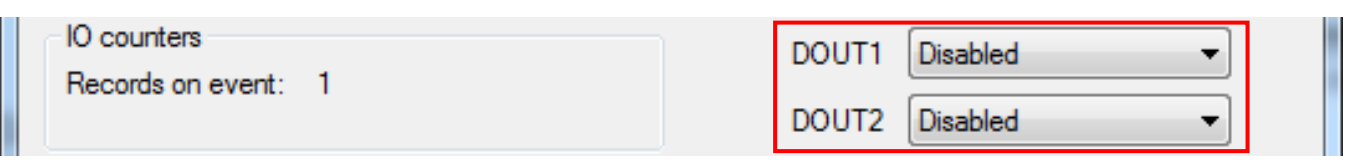

# <span id="page-37-0"></span>5.4 Протокол совместимости

<span id="page-37-1"></span>Ответы на все вопросы о совместимости и документацию можно получить в службе поддержки Ruptela: [support@ruptela.com](mailto:support@ruptela.com)

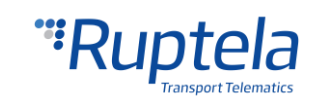

# 6 Рекомендации по установке

# <span id="page-38-0"></span>6.1 Установка устройства

При установке устройства на транспортное средство необходимо следовать инструкции, иначе оно может работать некорректно.

Устройство не должно быть установлено на легко заметном и легкодоступном месте.

- Модуль должен быть прочно закреплен на поверхности вдали от металлических поверхностей или кабелей
- Модуль необходимо устанавливать лицевой стороны по направлению вверх, для того чтобы внутренняя антенна GPS/GLONASS также стояла по направлению вверх (смотрите картинку справа).
- Неправильный монтаж может стать причиной неисправностей модуля.
- Модуль нельзя устанавливать на источники тепла или движущиеся части.
- **SIM-карту необходимо вставлять в модуль при** отключенном питании.
- Модуль необходимо монтировать при помощи двусторонней клейкой ленты!

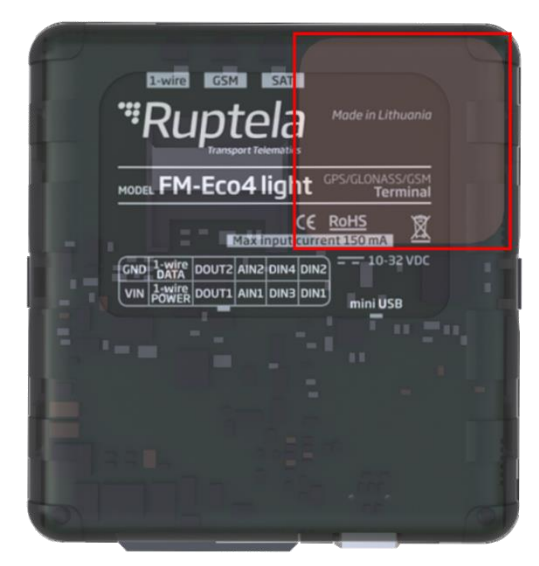

# <span id="page-38-1"></span>6.2 Положение установки устройства

Устройство должно быть плотно установлено в месте сервисного доступа, к примеру, под приборной панелью, за блоком предохранителей. Устройство недолжно двигаться или трястись.

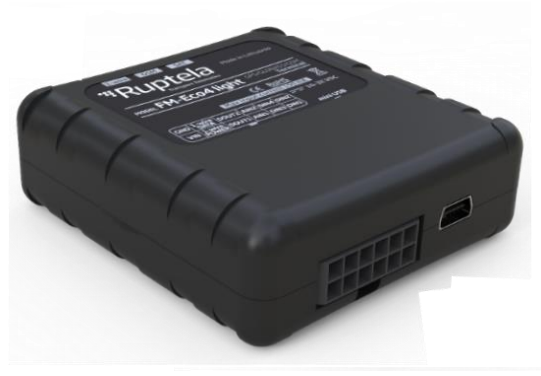

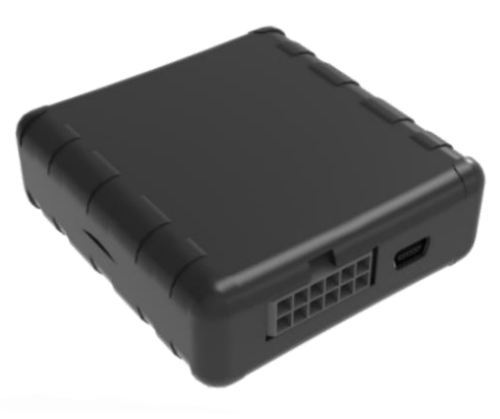

Правильно Неправильно

Устройство может быть установлено под углом 45° по отношению к любой оси, но устройство в любом случае должно находиться в положении лицевой стороной вверх.

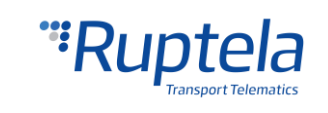